BH4\_UM\_GB\_14-05-03 14/05/03 17:40 Page 1

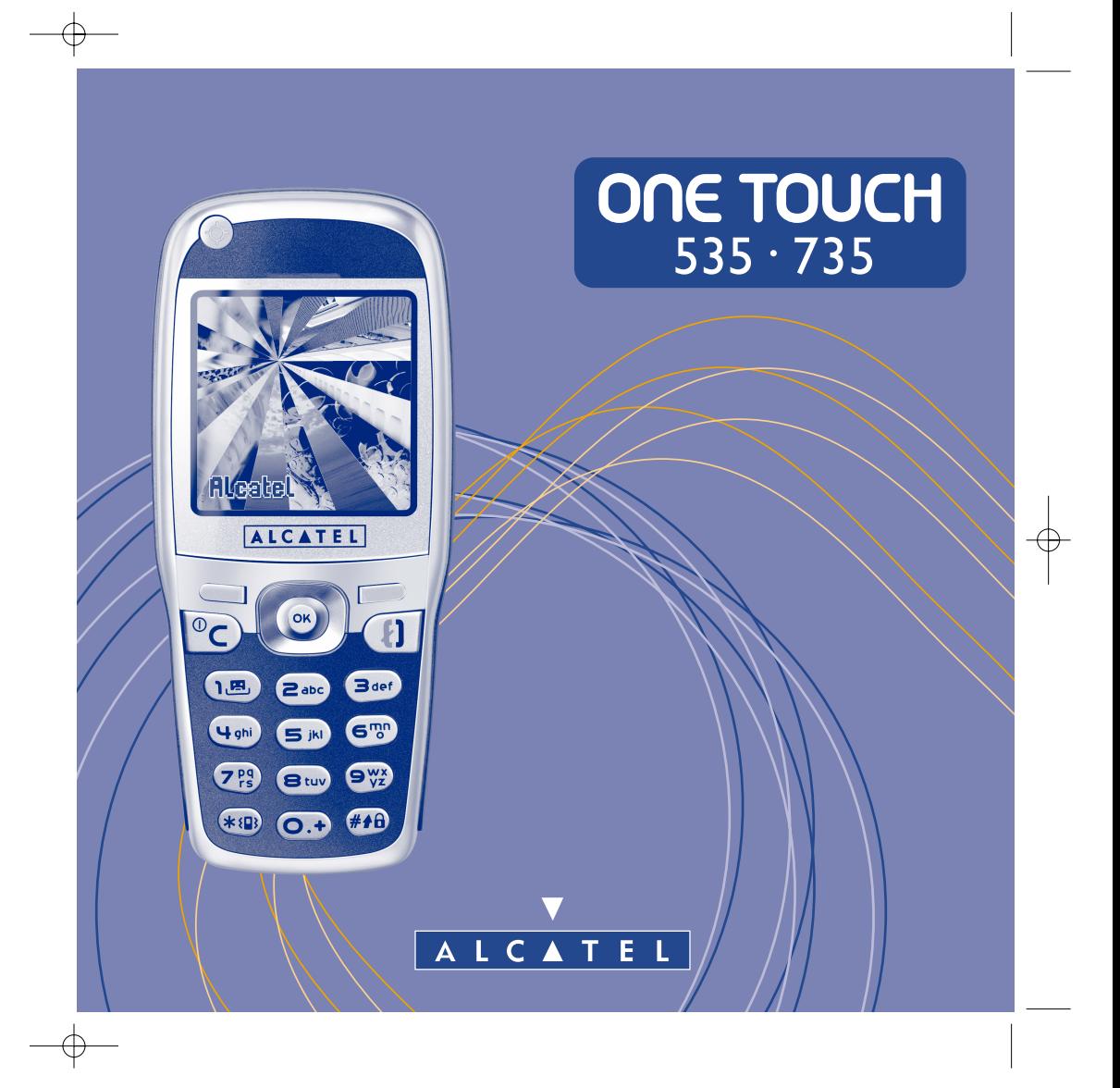

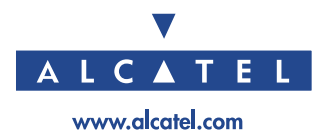

## **Introduction ..........................................................**

Alcatel would like to thank you for purchasing this mobile.

Your handset boasts a wide qualitative 4096 colours screen in a stylish compact design, complete with a very helpful, intuitive user interface.

## **Say it with colours**

Your phone includes the Multimedia Message Service enabling you to send colour pictures and sounds in your text messages. You can create expressive messages to match your mood thanks to the embedded and downloaded multimedia content.

## **A style of your very own**

You can also personalise your handset giving it a personal touch. Either choose the colour and texture of your interface from the embedded skins, or pick your wallpapers and melodies from the rich multimedia content. Or, in just one click, select your look from the embedded styles.

You may also modify pictures and sounds to your heart's content.

## **Your game companion**

Get ready for a new intense gaming experience with a large choice of downloadable games with an exclusive handling just like a games console.

## **Your camera (One Touch 735 only)**

Capture and share your favourite moments thanks to the embedded camera. You can zoom, record sound while taking your photos or add funny frames and stamps: it is easy and a lot of fun!

1

## **Table of contents ..................................................**

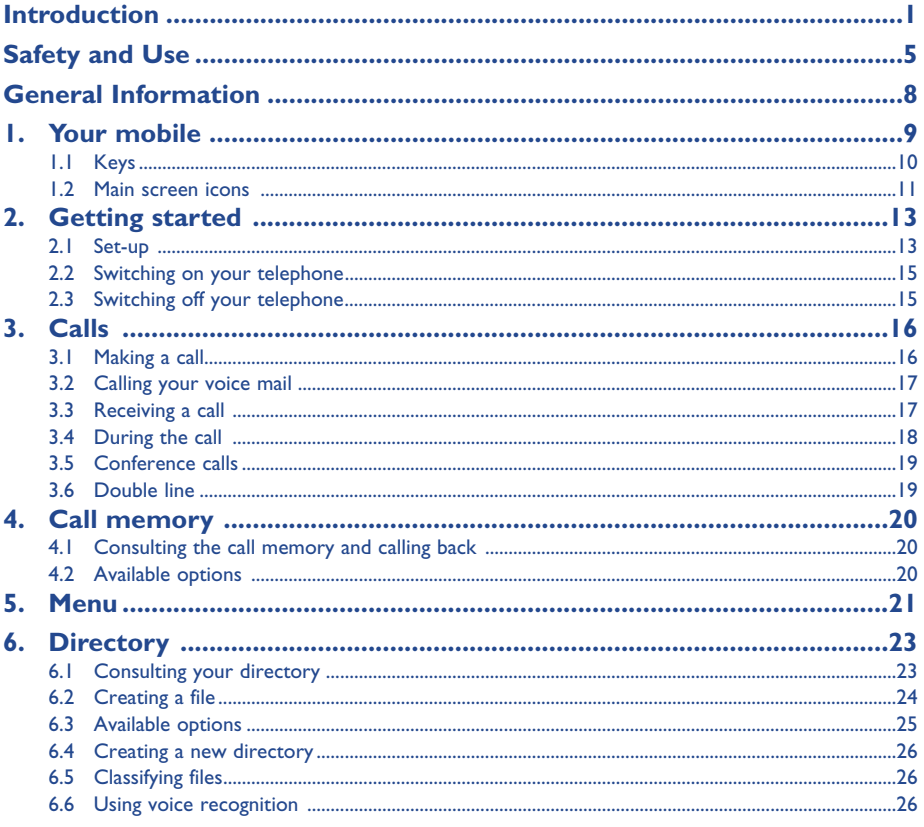

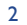

## BH4\_UM\_GB\_14-05-03 14/05/03 17:40 Page 3

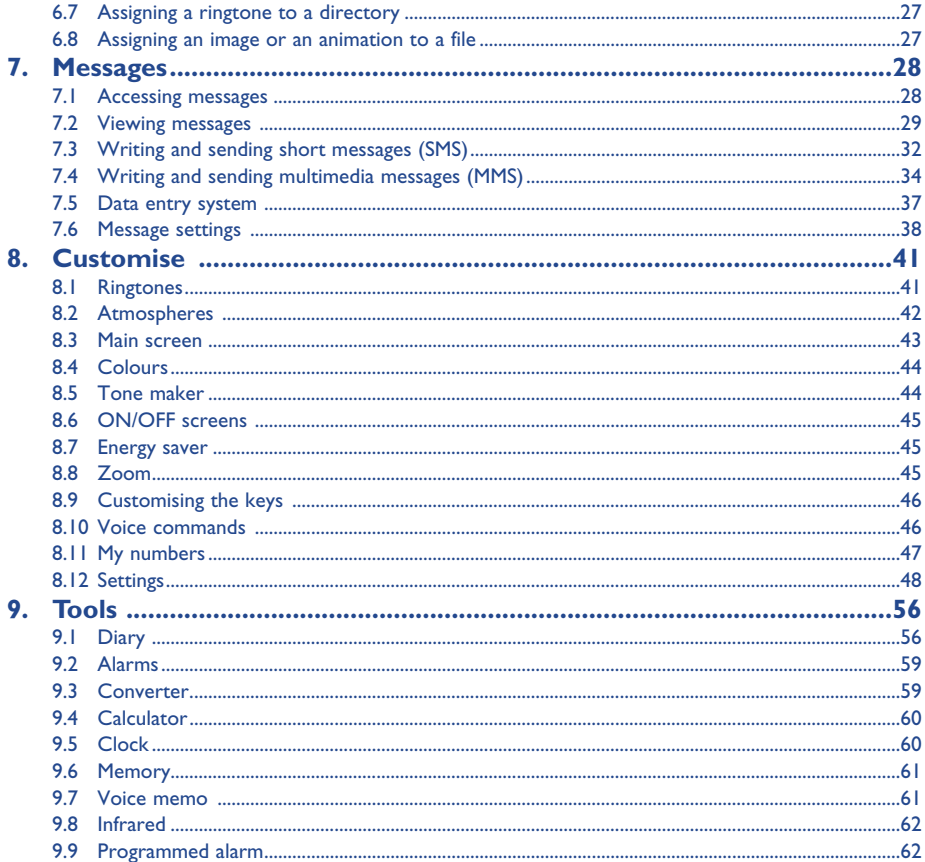

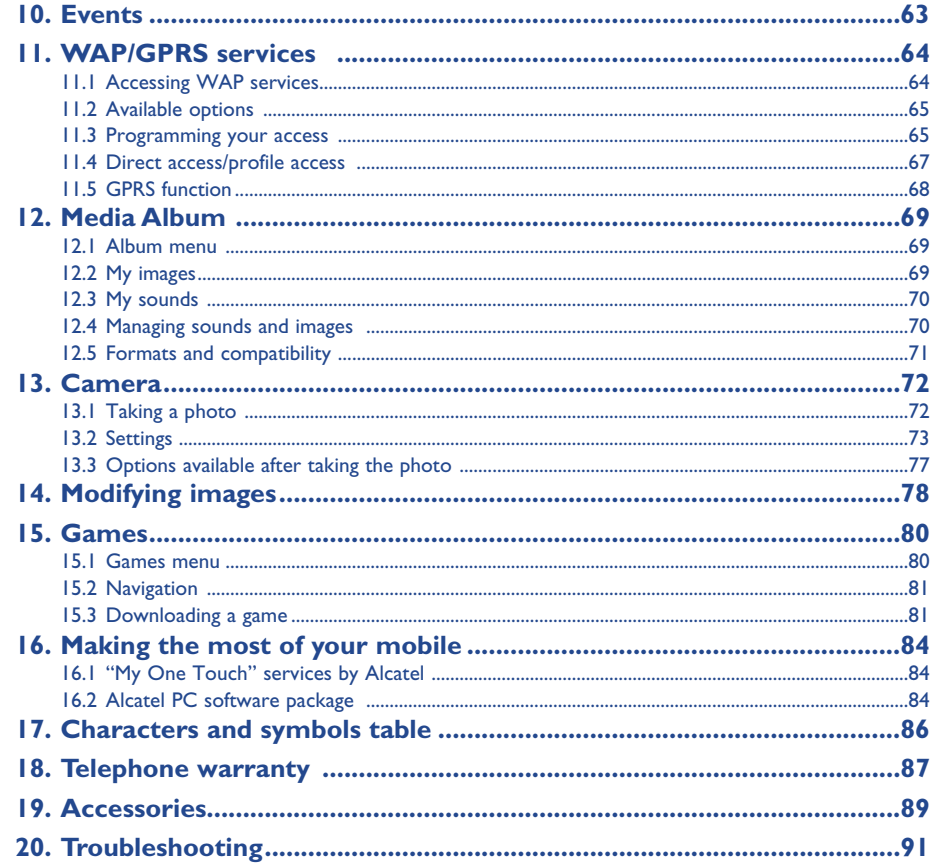

 $\overline{\mathbf{3}}$ 

 $\overline{4}$ 

## **Safety and Use ......................................................**

We recommend that you read this chapter carefully before using your phone. The manufacturer disclaims any liability for damage, which may result as a consequence of improper use or use contrary to the instructions contained in this manual.

#### **• TRAFFIC SAFETY:**

Given recent studies, which show that using a mobile phone while driving a vehicle constitutes a real risk, even when the hands-free kit is used (car kit, headset...), drivers are requested to refrain from using their mobile when the vehicle is not parked.

When switched on, your phone emits electromagnetic waves that can interfere with the vehicle's electronic systems such as ABS anti-lock brakes or airbags. To ensure that there is no problem:

- do not place your phone on top of the dashboard or within an airbag deployment area.
- connect your phone to an external antenna or switch your phone off. The antenna must be mounted and located away from passengers or separated from them by a metal screen (e.g. car roof).
- check with your dealer or car manufacturer to make sure that the car electronics is well insulated.

#### **• CONDITIONS OF USE:**

Switch off the phone before boarding an aircraft to avoid prosecution.

Switch off the phone when you are in health care facilities, except in designated areas. As with other types of equipment now in regular use, mobile phones can interfere with the operation of other electric, electronic or radio frequency devices in their vicinity.

When the telephone is on, it should not be placed in a part of the clothing close to a medical device (i.e. cardiac pacemaker, hearing aid, insulin pump, etc.). When making or receiving a call, make sure you place the phone against the ear that is furthest away from the pacemaker or the hearing aid (if there is only one).

Switch the phone off when you are near gas or flammable liquids. Strictly obey the rules relating to the use of mobile phones at fuel depots, petrol stations, chemical plants or in any potentially explosive atmosphere.

Do not allow children to use your mobile phone without supervision.

Do not open or attempt to repair your mobile phone yourself.

Only use your telephone with Alcatel batteries, chargers and accessories compatible with your model (see page 89). The manufacturer disclaims any liability for damage caused by the use of other chargers or batteries. Do not allow your phone to be exposed to adverse weather or environmental conditions (dampness, rain, infiltration, dust, sea air, etc.). The minimum and maximum temperatures recommended by the manufacturer are between -10°C and +55°C. Beyond 55°C, the legibility of the display may be impaired, but this is temporary and not serious.

#### **• BATTERY:**

Before removing the battery from your phone, please make sure that the phone is switched off. Observe the following precautions for battery use: do not attempt to open the battery (due to the risk of toxic fumes and burns), do not puncture, disassemble or cause a short-circuit, do not burn batteries or dispose of them in household rubbish, and do not expose to temperatures in excess of 60°C. Batteries must be disposed of in accordance with locally applicable environmental regulations. Only use the battery for the purpose for which it was designed. Never use damaged batteries.

#### **• CHARGERS**

Mains powered chargers will operate within the temperature range: 0° to 40°.

The chargers designed for your mobile phone meet with the standard for safety of information technology equipment and office equipment use. They should be used for this purpose only.

#### **• RADIO WAVES:**

Proof of compliance with international standards (ICNIRP) or with European Directive 1999/5/EC (R&TTE) is required of all mobile phone models before they can be put on the market. The protection of the health and safety for the user and any other person is an essential requirement of these standards or this directive.

THIS MOBILE PHONE COMPLIES WITH INTERNATIONAL AND EUROPEAN REQUIREMENTS REGARDING EXPOSURE TO RADIO WAVES.

Your mobile phone is a radio transmitter/receiver. It was deigned and manufactured to comply with the radiofrequency (RF) exposure thresholds recommended by international requirements (ICNIRP)<sup>(1)</sup> and by the Council of the European Union (Recommendation 1999/519/EC) <sup>(2)</sup>. These limits are part of a set of requirements and establish authorised radiofrequency levels for the public. These limits were established by groups of independent experts on the basis of regular and detailed scientific assessments. They include a significant safety margin intended to ensure the safety of all, regardless of age or state of health.

- (1) The ICNIRP requirements are applicable in the following regions: Central America (except Mexico), South and North Africa, Pacific Asia (except Taiwan, Korea and Australia).
- (2) The European recommendation (1999/519/EC) is applicable in the following regions: Europe, Eastern Europe, Israel.

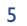

### BH4 UM GB 14-05-03 14/05/03 17:40 Page 7

The exposure standard for mobile phones is determined by a measurement unit known as the Specific Absorption Rate or "SAR". The SAR limit is set by international requirements or by the Council of the European Union at 2 watts/kilogram (W/kg) averaged over ten grams of body tissue. The tests used to determine SAR levels were carried out on the basis of standard usage modes with the phones transmitting at their maximum power level over the entire range of frequency bands. Although the SAR was established at the highest certified level, the actual SAR level for the phone during use is generally much lower than the maximum values. In fact, since mobiles are designed to operate at many different power levels, they only use the minimum level of power required to provide a connection to the network. In theory, the closer you are to a base station antenna, the lower the power level required by the mobile phone.

The highest tested SAR value for this mobile phone for use at the ear and compliance against the standard is 0.57 W/kg. While there may be differences between the SAR levels on various phones and at various positions, they all meet the relevant International guidelines and EU requirements for RF exposure.

Your telephone is equipped with a built-in antenna. For optimal operation, you should avoid touching it or degrading it.

## **General Information ............................................**

- **Internet address**: www.alcatel.com **Wap address**: wap.alcatel.com
- **Alcatel Hot Line Number**: see the "Alcatel Services" leaflet (calls charged at applicable local rates in your country)

Your telephone is a transceiver that operates on GSM networks with 900 MHz and 1800 MHz bands.

The  $\mathsf{\mathsf{C}}\ \mathsf{\mathsf{F}}\,$  marking indicates that your telephone complies with "1999/5/EC (R&TTE)" directive and that the accessories concerned comply with current EC directives. The entire copy of the Declaration of Conformity for your telephone can be obtained through Alcatel website: www.alcatel.com.

## **Protection against theft**

Your mobile phone has an identification number called IMEI (phone serial number) shown on the packaging label and in the product's memory. We recommend that you note this number the first time you use your telephone by entering  $\omega$ ,  $\omega$ ,  $\omega$ ,  $\omega$ ,  $\omega$  and keep it safely. It may be requested by the police or your operator if your telephone is stolen. This number allows your mobile telephone to be blocked, preventing a third person from using it, even with a different SIM card.

The World Health Organisation considers that present scientific information does not indicate the need for any special precautions for use of mobile phones. If individuals are concerned, they might choose to limit their own or their children's RF exposure by limiting the length of calls, or using "hands-free" devices to keep mobile phones away from the head and body." (fact sheet n° 193). Additional information about electromagnetic fields and public health are available on the following site: http://www.who.int/peh-emf.

7

January 2003

# **1.1 Keys 1 Your mobile ....................................................**

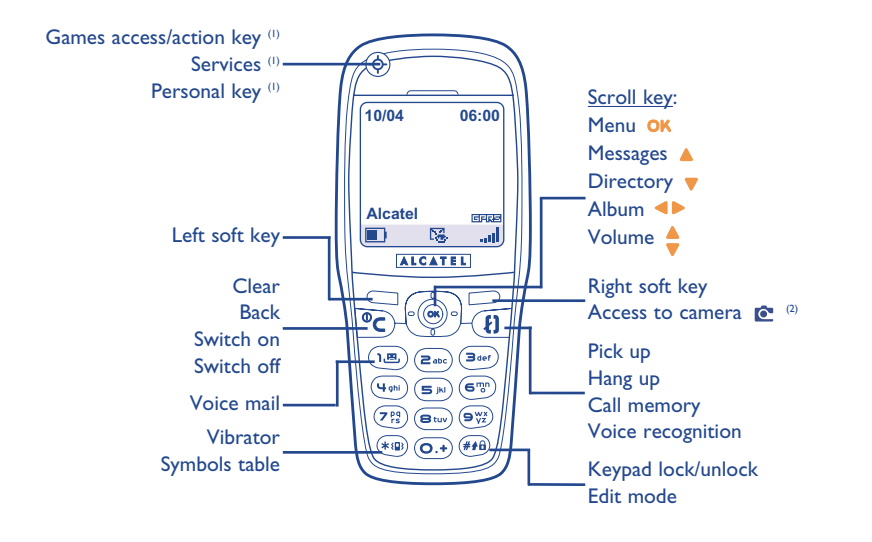

9

#### (1) Depending on your phone model.

(2) One Touch 735 only.

- Games access/action key (1) Services<sup>(1)</sup> Personal key (1)
- Left soft key: confirm the option displayed  $\overline{\phantom{0}}$ above
- Right soft key: confirm the option displayed above Access to camera<sup>(2)</sup>
- **Switch on/Switch off the telephone**  $\mathbb{O}$   $\mathbb{C}$ Return to the main screen. (long keypress)
- Delete (short keypress) Return to the previous screen (short keypress)
- Go to **MENU** (oĸ Confirm an option
- Scroll key or navigation key: Adjust the volume during a call. Scroll to select an option. Go to directory (keypress downwards). Go to messages (keypress upwards).
- **Pick up / Hang up** (short keypress) Access call memory (Redial) (short keypress) Use voice recognition features (long keypress)
- ( 1.க.) Consult your voice mail (long keypress)
- $(*\circledast)$ **Activate/deactivate the vibrator** (long keypress)
- Keypad lock/unlock  $#40$ In edit mode, go to the symbols table: - Short keypress upper case, lower case, digits
	- Long keypress switch from normal to predictive mode

The navigation function works best when the scroll key is not forced.

- (1) Depending on your phone model.
- (2) One Touch 735 only.

10

£1

BH4\_UM\_GB\_14-05-03 14/05/03 17:40 Page 11

- **1.2 Main screen icons (1)**
- $\blacksquare$ **Battery charge level**
- 8 **Vibrator mode**: your phone vibrates but neither rings nor beeps (see page 42).
- Ø **Silence mode**: your phone neither rings, beeps nor vibrates except for the alarms (see page 42).
- |采 **Events (consult information)**: you can consult your voice mail, view unanswered calls, unread messages, WAP alerts (2).
- 躁 **Message list is full (SMS)**: your terminal cannot accept any more new SMS. You must access the message list and delete at least one message (see pages 30-31).
- 5 **Call forwarding activated**: your calls are forwarded (see page 48).
- ි **Timer or alarm clock programmed** (see page 59).
- **Signal strength indicator**. اس
- ∩ **Preferred tariff areas** (2).
- € **Keypad locked**.
- Ý. **Roaming within your country of subscription**.
- 冨 **Infrared**: infrared link activated.
- 鳳 **Link via Alcatel USB Data cable**
- $1<sub>2</sub>$ **Double line** <sup>(1)</sup>: indicates the selected line.
- **GPRS**: network available.
- 춥 Download in progress/immediate reception of an incoming MMS.
- 商 Sending an MMS.

- (1) The icons and illustrations in this guide are provided for informational purposes only.
- (2) Contact your network operator to check service availability.

(1) Contact your network operator to check service availability.

11

## **2 Getting started ..............................................**

## **2.1 Set-up**

## **Inserting and removing the SIM card (1)**

You must insert your SIM card in order to use your phone.

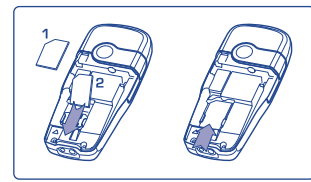

Place the SIM card with the chip facing downwards and slide it into its housing. Make sure that it is correctly inserted.

## **Installing and removing the battery**

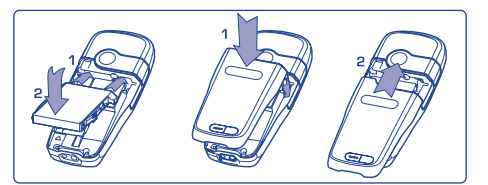

Insert and engage the battery, then close the telephone cover.

cards can no longer be used. Please contact your operator.

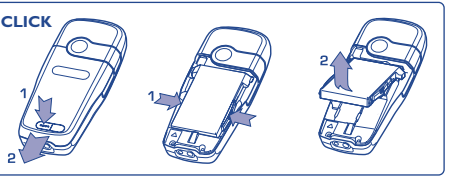

Unclip the battery and remove it.

## **Charging the battery**

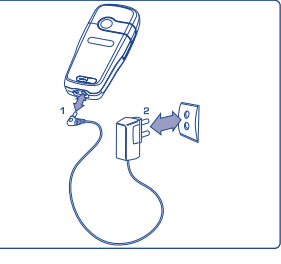

Connect the battery charger

When using your phone for the first time, charge your battery up completely (approximately 3 hours). Only use ALCATEL chargers.

(avoid electric extension cables).

level.

charger.

• A short beep will sound when charging begins.

slight whistling sound if the battery is flat. Be careful not to force the plug into the socket.

• The animation may take several minutes to start and may emit a

• The battery icon will take 2 minutes to indicate the correct charge

• Make sure the battery is correctly inserted before connecting the

• The mains socket must be near to the phone and easily accessible

## **Precautions during use**

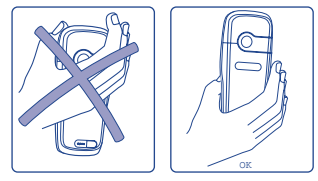

Do not place you hand on the upper part of the mobile phone.

Your telephone is equipped with a built-in antenna. For optimal operation, you should avoid touching it or degrading it.

For better radio reception and optimum operation, do not touch the upper part of your telephone.

13

(1) Check with your network operator to make sure that your SIM card is 3V compatible. The old 5 Volt

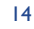

## **2.2 Switching on your telephone**

Make a long keypress on the  $\mathsf C$  key until the telephone comes on, type in your PIN code if necessary and then confirm with the OK key. The main screen is displayed.

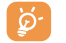

If you don't know your PIN code or if you have forgotten it, contact your network operator. Do not leave your PIN code near your telephone and store your card in a safe place when not in use.

If cell broadcast messages are displayed, use the **OK** key to browse through them in full or press the  $\mathsf{\subseteq}$  key to return to the main screen.

While the phone is searching for a network, the <<<->>> symbol is displayed (???-??? is displayed if your SIM card is rejected by the network, in this case please contact your operator).

## **2.3 Switching off your telephone**

Press the  $C$  key from the main screen (long keypress).

## **3 Calls ............................................................**

#### **3.1 Making a call**

Dial the desired number then press the  $\{\cdot\}$  key to place the call. To hang up, press the same key again. If you make a mistake, you can delete the incorrect digits by pressing the  $\mathsf{\mathsf{C}}$  key.

් ති

To enter characters "+" or "P" (pause), make a long keypress on the  $\circled{e^*}$  key (the following characters will scroll by: 0, +, P, •).

#### **Making an emergency call**

If your phone is covered by the network, dial **112** and press the  $\{ \}$  key to make an emergency call (or any other number provided by your operator). This works even without a SIM card and without typing the PIN code or unblocking the keypad.

## **Making a call with a prefix**

Access "**Prefix**" by making a long keypress on  $\overline{Q_1}$  and stop when you see the "+" sign. To access the various prefixes, use the  $\blacktriangleleft\blacktriangleright$  key.

- To make an international call, press  $+ \{3\}$ , and when you have confirmed the country and area codes, finish dialling the number and send the call.
- If you already know the prefix you want, you can go directly to the  $\Box\!\Box$  icon and enter the prefix directly followed by the number of the person you are calling.
- In some companies, telephone numbers all begin with the same digits. By using the "**Prefix**" feature , you can memorise the shared digits but you will need to enter the variable part. You must create the prefixes yourself.

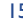

#### **Automatic redial**

If this feature is activated and supported by the network (see page 50), the person you called will be called back automatically if you are unable to reach him/her.

## **3.2 Calling your voice mail (1)**

Your voice mail is provided by your network so that you don't miss any calls: it works like an answering machine that you can consult at any time. To access your voice mail, make a long keypress on the  $\overline{f(x)}$  key, then send the call using the  $OK$  key.

If the access number for your operator's voice mail service does not appear, dial the number that you were given. To change this number at a later date, refer to "**My numbers**" (see page 47).

To use your voice mail service from abroad, contact your network operator before leaving.

## **3.3 Receiving a call**

When you receive an incoming call, press the  $\{ \}$  key to talk and then hang up using the same key.

When you have an incoming call, your telephone rings quietly at first and then gets louder. If the  $\overline{13}$  icon is displayed, the vibrator is activated: no ringtone. If the  $\beta$  icon is displayed, the phone neither rings nor vibrates.

The caller's number is displayed if it is transmitted by the network (contact your network operator to check service availability).

#### **Muting the ringtone**

Press  $C$  or use the navigation key to scroll to the left icon while the telephone is ringing: answer the call pressing the  $k$  key.

## (1) Contact your network operator to check service availability.

#### **Rejecting a call**

Press the  $C$  key twice or scroll to the  $R$  icon to refuse the call indefinitely.

#### **3.4 During the call**

## **Available functions**

During a call, you can use your directory, your diary, short messages, etc. without losing your correspondent by pressing the  $\blacktriangleleft\blacktriangleright$  key.

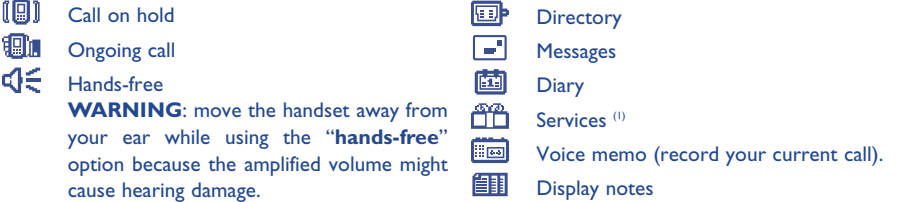

### **Adjusting the volume**

You can adjust the sound level during a call using the navigation key  $\clubsuit$ .

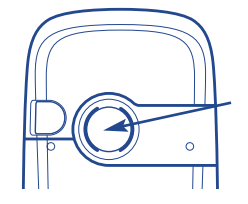

In handsfree mode, the speaker on the back of the phone is automatically activated. This speaker has a Hi-Fi membrane

(1) Contact your network operator to check service availability.

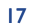

#### **Handling two calls**

#### • **Call waiting (1)**

If a second call comes in while you are already on line, you will be notified by a tone. You can then accept the call by pressing the  $\mathbf{E}$  key.

Your current call will be automatically put on hold. You can then switch between your two correspondents using the  $\blacktriangleleft\blacktriangleright$  key and then  $\mathsf{OK}$ .

#### • **Making a second call**

To call a second party during a call, press the **OK** key and select "**Dial**".

## **3.5 Conference calls (1)**

Your phone allows you to talk with several people at the same time (up to 5). You are on a double call: press **OK**, select "**Conference**" then confirm with the **OK** key. If a third call comes in, answer it by pressing the  $\mathbf{F}$  key and speak with your new correspondent.

This correspondent becomes a member of the conference if you press OK, select "Add conf.", and then confirm by pressing  $\alpha$ . Pressing  $\epsilon$  disconnects the current call.

To end the conference call, press OK and select "End conf.".

## **3.6 Double line (1)**

Your SIM card can contain two distinct telephone numbers. Under "**Tools**", choose "**Double line**" and then select a default line; all your outgoing calls will be made from this number. Incoming calls, however, will continue to use the two lines (see page 54).

## **4 Call memory ..................................................**

## **4.1 Consulting the call memory and calling back**

You can access your call memory by pressing the  $\{ \}$  key from the main screen. You must first choose the appropriate icon:

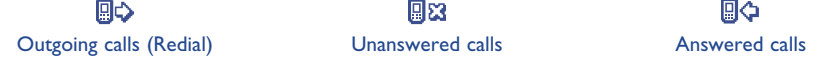

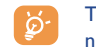

The icons that may be displayed to the left of the person's name show the type of telephone number recorded in the directory (Home, Office, Mobile Phone).

## **4.2 Available options**

From the stored number, you can access the following options using the **OK** key:

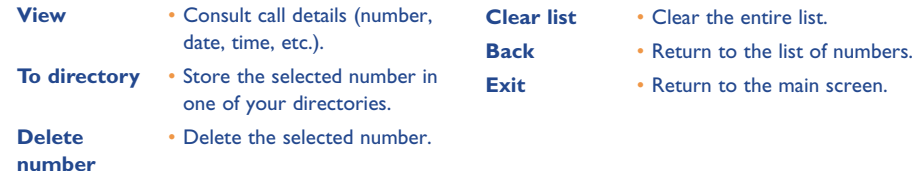

(1) Contact your network operator to check service availability.

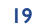

## **5 Menu................................................................**

- Settings • Services • Billing • Contrast • Languages • Dictionary • Input mode  $^{\textrm{\tiny{(1)}}}$ • Keypad lock • Headset • Car kit • WAP/GPRS • Double line  $^{(2)}$ • Privacy • Security

- **• DIRECTORY**
- **• MESSAGES**
- **• CUSTOMISE**
- Ring tones
- Atmospheres
- Main screen
- Colours
- Compose
- On/Off screen
- Energy saver
- Zoom
- Keys
- Personal key
- Keypad
- Voice Command
- My numbers
- My number
- Voice Mail

- (1) Depending on the language.
- (2) Depending on your operator.
- 21
- **• TOOLS**
	- Diary - Alarms
	- Converter
	- Calculator
	- Clock
	- Memory
	- Voice memo
	- Infrared
	- Alarms' list
- **• EVENTS • MY TRIBE (1)**
- **• SERVICES**
- WAP
- Services <sup>(1)</sup>
- My One Touch
- **• GAMES**
- **• MEDIA ALBUM**
	- My images
	- My sounds
- **• CAMERA (2)**

- (1) Contact your network operator to check service availability.
- (2) One Touch 735 only.

## **6 Directory ..................................................**

## **6.1 Consulting your directory**

To access the **directory** from the main screen, press the bottom of the  $\bullet$  key or press the OK key and select the  $\&$  icon from the menu.

### You have 4 directories:

## **16** SIM directory:

The SIM card's capacity depends on your operator. It is not possible to assign more than one number to a name.

#### General directory:

Contains all files created. The SIM card files are not created automatically in the general directory, but they can be copied to it.

## Personal directory:

You can store your personal contacts in this directory (relatives, friends, etc.).

Ë. Professional directory: You can store your professional contacts in this directory (companies, etc.).

In addition to the directories already provided, you can create your own directories (see page 26).

#### **Searching for a name by its first letter**

You can search for the person's name by pressing the key associated with the first letter of his/her name.

For some languages that have a specific entry mode, you should use the "**Search name**" option.

## **Read a file**

Select a name from your directory and confirm with the **OK** key. Select "**View**" and confirm.

### **Making the call**

Press the  $\bigcup$  key when the name is selected. If several numbers are associated with the name to be called, you must first choose the number from the list (Home, Mobile, Office, etc.) using the  $\triangleq$  key. Press the  $\{\}$ key to make the call.

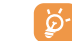

Information in the directory and the diary may be sent to and received from a computer using the Alcatel PC software package (see page 84).

## **6.2 Creating a file**

Select the directory in which you wish to create a file. From the list of names in your directory, press the **OK** key, select "Create file" then OK.

You can save the data you have entered at any time by pressing the **OK** key and choosing "Save & Quit". You can go to the following field by selecting "**Continue**" or by using the navigation key  $\triangle$ .

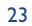

When you create a new contact in the product directory, at least one of the following fields must be filled in: **EQ** Identity card,  $\Box$  Numbers,  $\odot$  E-mail,  $\Box$  Address,  $\Box$  Notes,  $\Box$  Perso. Info. 1...4.

If you use your phone abroad, store the numbers in your directories in international format "+" စြ (see page 16).

## **6.3 Available options**

From the list of names in your directories, you can access the following options via the  $\mathsf{OK}$  key:

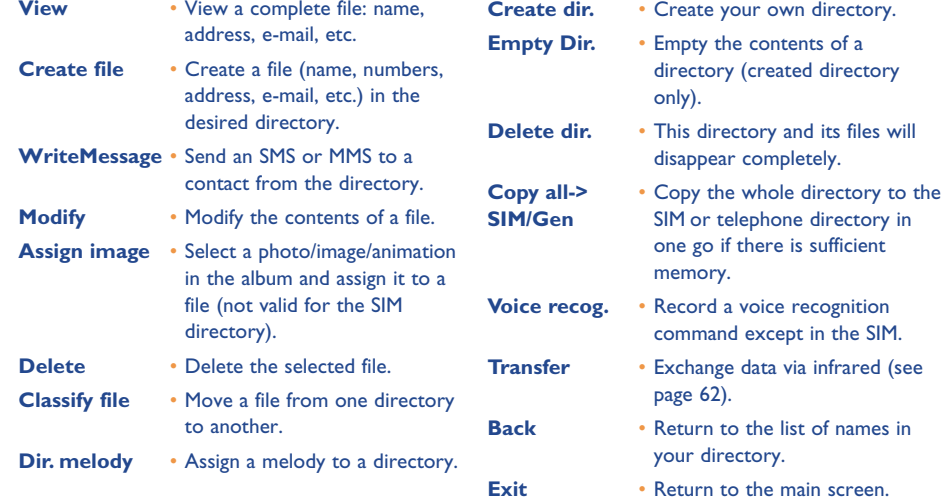

## **6.4 Creating a new directory**

From the product directory, press **OK** and select "**Create dir.**", confirm using the **OK** key, then name your new directory. You can create up to 13 new directories.

You can delete only those directories that you created by selecting "**Delete dir.**"

## **6.5 Classifying files**

From a product directory, press the **OK** key and select "**Classify file**", confirm using the **OK** key, choose the destination directory, press the **OK** key and select "Validate".

## **6.6 Using voice recognition**

Voice recognition allows you to place your call by pronouncing the party's name without using your directory.

## **Recording a voice recognition command**

Select a file from the product directory and confirm using the **OK** key. Then select "Voice recog." and confirm once again. Three different beeps will signal the start of recording, its failure or its success. After recording, you can "**Listen to**", "**Replace**" or "**Delete**" a recorded voice recognition command.

BH4 UM GB 14-05-03 14/05/03 17:40 Page 27

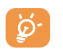

The files for which a voice recognition command has been recorded are indicated by the  $\mathbb{R}^2$  icon. The number of names accessible through voice recognition is limited. This feature can be used in all directories except the SIM card directory.

#### **Voice recognition**

You can activate voice recognition by a long keypress on the  $\{ \cdot \}$  key from the main screen. Follow the instructions on the screen.

## **6.7 Assigning a ringtone to a directory**

Select a file from the product directory, press and select "**Dir. melody**"

When you receive a call from a party classified in the product directory, the ringtone will be the one assigned to that directory.

## **6.8 Assigning an image or an animation to a file**

Select a file from the product directory, press **OK** and select "**Assign image**". You can then assign a picture or an animation to a file.

When you receive a call, the picture or animation that you have chosen will be displayed on the screen.

## **7 Messages ..................................................**

### **7.1 Accessing messages**

Õ

From your telephone, you can read, write, send and receive short messages "**Text/SMS**" and "**Multimedia/MMS**" messages and share them with other mobiles <sup>(i)</sup>. Multimedia messages are messages whereby you can send images, photos, animations, sounds and voice messages. You have a function "**Vox MMS**". This is a simplified MMS, which allows you to send a voice memo as a message.

The multimedia message function can only be used if it is authorised by your operator. Only telephones equipped with this function can receive this type of message.

To access the **messages** from the main screen, press the top of the **k** key or press the **OK** key and select "Messages" with the navigation key and confirm with the OK key.

Your "**Messages**" menu may be compared to a letter box: using the navigation key, choose the icon you want:

- Inbox: View messages received: read/unread/archived. 四
- 歐 Create message: Create a new message (SMS/MMS/Vox MMS).
- $\mathbf{P}$ Outbox: View sent and unsent messages.
- 與 Sending parameters: Perform your settings.

(1) Contact your network operator to check service availability.

27

When **viewing** your messages, you will find the following status icons, depending on:

- the type of message:  $\equiv$  SMS messages, MMS messages,  $\sim$  MMS notification
- where your message is stored: messages stored on your SIM card (SMS only), messages stored in the phone's memory (SMS, MMS, MMS notifications).

## **7.2 Viewing messages**

When a new short message arrives, the following message is displayed: "**Read your new messages?**", a beep sounds (1) and the E. icon shows up. The icon disappears when you have read all of your new messages.

#### **7.2.1 Viewing short messages "Text/SMS"**

If you only have one new message, press OK to read it directly from the main screen. If you have several new messages, you can access a list. Select the appropriate message by scrolling with the navigation key then press **OK**. Read the whole message scrolling with the navigation key  $\bullet$ .

When you receive a message, you can decide whether or not to save the pictures, sounds or text for later use.

## **Available options**

While reading an SMS, you can access the following options by pressing OK:

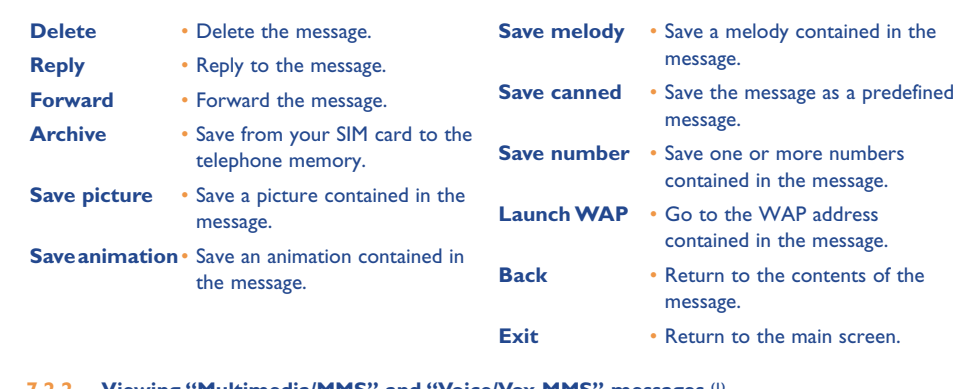

#### **7.2.2 Viewing "Multimedia/MMS" and "Voice/Vox MMS" messages (1)**

You have two ways of managing the reception of MMS: immediate or deferred reception. Confirm your choice from "**Sending param.**" section in the "**Messages**" menu (see page 39).

• "**Immediate reception (2)**": when in idle mode, an icon will indicate that a message is being downloaded. Then the message appears: "Read your new messages?" Press OK to go to the message options and select "**Open**". The contents of this message will be automatically stored in the memory of your telephone. Using the appropriate options you can record images, sounds or texts contained in the messages and use them later.

(1) To modify or deactivate the audible signal, see page 41.

(1) Contact your network operator to check service availability.

Default option depending on your operator.

29

BH4 UM GB 14-05-03 14/05/03 17:40 Page 31

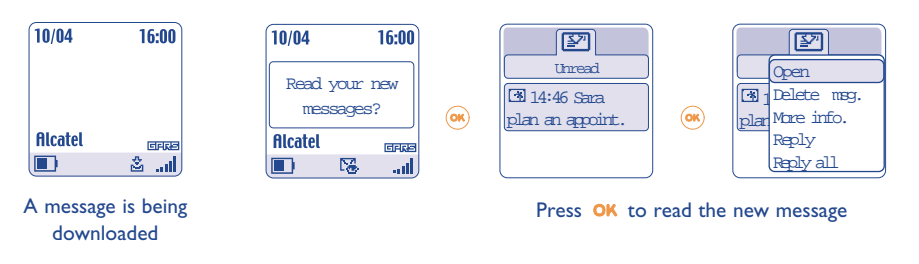

• "**Deferred reception (1)**": You will receive a notification with the name and number of the sender and the title of the message if it has been saved. You can download the contents of an MMS at any time in order to read it; you can also delete it without reading it; in this case the sender of the MMS will be informed that it has been rejected.

## **Available options when selecting an MMS (2):**

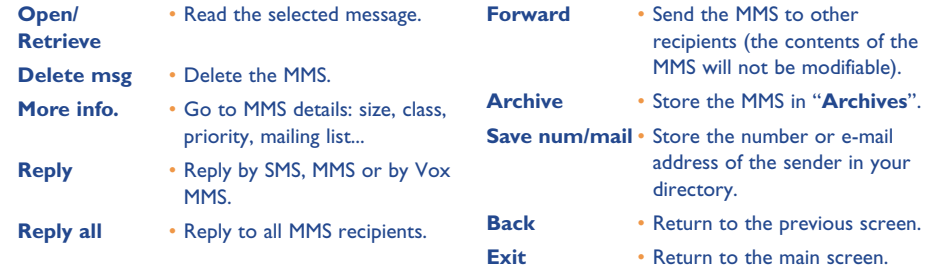

While reading a message, you can access further options by pressing OK or by pressing the left soft key ("**Options**"):

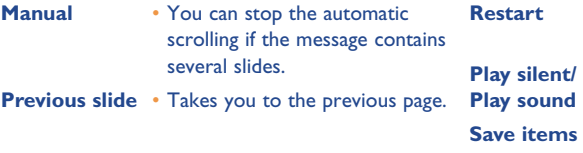

- Allows you to view the message again.
- Allows you to view your MMS with or without sound.

• Save objects received by MMS in your telephone's memory.

## **7.3 Writing and sending short messages ("Text/SMS")**

### **7.3.1 Writing short messages (SMS)**

Go to the "**Create message**" menu, if necessary, from the "**Messages**" function. Select "**Text/SMS**" and press OK. You can modify a predefined message or create a new message.

#### **Pictures, sounds, mood icons**

You can customise your messages by adding pictures and sounds or express how you are feeling by using the mood icons proposed in your telephone.

You can also enter your own mood icons using the alphanumeric characters: example ":-)".

By selecting "**Preview**", you can view the contents of your completed message. The icons, sounds and mood icons appear on your telephone screen.

(1) Default option depending on your operator.

(2) Options available according to the reception mode chosen.

31

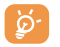

The inserted mood icon, icon or sound is represented by the  $\Box$ ,  $\Box$  or  $\Box$  symbol.

You can enhance your telephone by downloading new sounds and images on the Internet (see page 84).

The person receiving the message must be equipped with an EMS compatible mobile phone in order to display the icons and mood icons and listen to the sounds contained in your message.

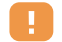

A message of more than 160 characters, or a message containing icons, sounds, or mood icons may be billed as more than one message. Check with your operator.

While writing a message you can move to the following options using the  $OK$  key:

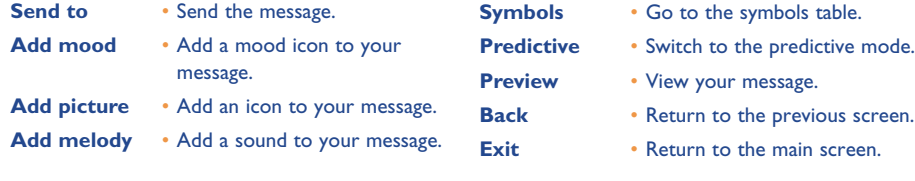

Other options are available if you choose the predictive entry mode (see page 37).

#### **7.3.2 Sending an SMS**

You can send a message manually by entering the number of the recipient.

- To a person stored in one of your directories.
- To several different people by specifying a distribution list (choose the "**Distribution list**" option).
- To a group of people that you have pre-set.
- To an e-mail address that can be entered or copied directly from your directory  $\mathsf{^{(1)}}$ .

If the "**Ack. receipt**" feature is activated in "**Parameters**", when you consult your sent messages, the following symbols will indicate:

- **Msg.ack.**: message sent and acknowledgment received
- **Msg.not received**: message sent and waiting for acknowledgement of receipt or message not received. You should send the message again.

**7.4 Writing and sending multimedia messages ("Multimedia/MMS")** 

**7.4.1 Writing a multimedia message (MMS)**

Go to the "**Create message**" menu, if necessary, from the "**Messages**" function. Select "Multimedia/MMS" and press OK.

(1) Depending on your operator.

33

This message may contain several pages. It must not use up more than 50 KB of memory. As you create your MMS, you will be informed of the memory used (for all pages).

Each page may only contain a single item of each type. If you wish to add an object, you will have to create a new page. For example: to send 3 images in the same MMS, you will have to create 3 pages.

Select one of the following options with the  $OK$  key to create your MMS as you go along.

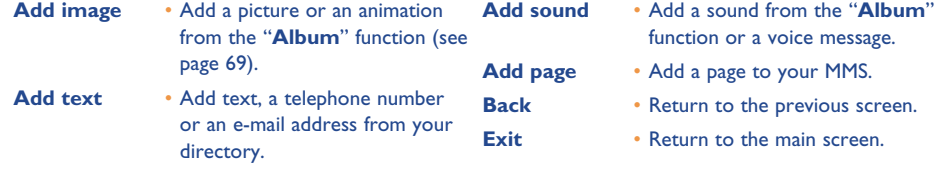

While creating your MMS, you can switch between the pages using the  $\blacktriangleleft\blacktriangleright$  key.

You will be able to modify or delete an item or page, save your message in order to come back to it later.

### **7.4.2 Send an MMS**

You can send an MMS to a person by dialling the number or via the directory. You can also send one to a group of people (see page 40) or to an e-mail address.

You can reply to an MMS, either by MMS, SMS or Vox MMS.

්ර

To send text only, it is advisable to use an SMS.

Should the sending fail, the mobile will resend it automatically  $\omega$ . The  $\hat{\mathfrak{L}}$  icon will appear at the bottom of your screen each time an automatic attempt is made to send the message.

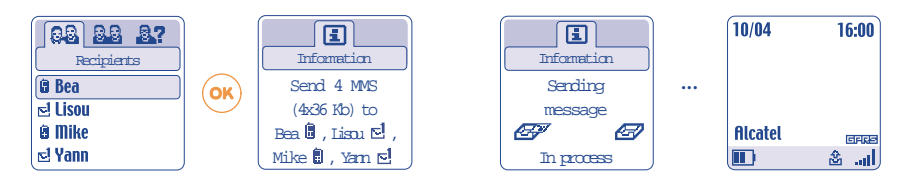

In your "**Unsent**" messages box, the <sup>(1)</sup> icon will indicate that the automatic sending procedure is activated.

Should the message fail completely, you will be notified by a message. In your "**Unsent**" messages box, the  $\boxed{[3]}$  icon will indicate that the MMS could not be sent. By selecting it and pressing OK, you can send it again, modify it or delete it.

(1) Contact your network operator to check service availability.

35

BH4 UM GB 14-05-03 14/05/03 17:40 Page 37

## **7.4.3 Creating and sending a voice message ("Voice/Vox MMS")**

Go to the "**Create message**" menu, if necessary, from the "**Messages**" function and select "**Voice/Vox MMS**". You can send a message quickly using the "**Voice/Vox MMS**" function without writing. The recipient is not disturbed and simply receives a normal MMS. You can reply to any message using a "**Voice/Vox MMS**".

#### **7.5 Data entry system**

To facilitate writing messages, your phone is equipped with a predictive text input system (1). To form a word, simply press the key once for each of the letters in that word. The cursor shape varies depending on the input mode selected:

- In predictive input mode
- In normal mode

To confirm a word and insert a space, push the  $\blacktriangle$  key to the right or press the  $\blacktriangle$  key downwards or press the  $(n=)$  key.

The letter displayed may not always correspond to the desired letter; the system suggests the most common word. Do not worry about the words initially suggested; keep on typing, the system will make better suggestions as you continue to input letters.

#### **Specific keys Normal mode / Predictive mode**

**Normal:** Display the table of symbols.  $*$ (F)

> **Predictive**: View words proposed by the dictionary that include a sign or punctuation mark such as an apostrophe, @, dash, etc.

- $\odot$ **Normal**: Insert a "+", "0" or "•". **Predictive**: View other words in the dictionary.
- $#$ **Short keypress:** Move between automatic capitals  $\hat{H}$ , upper case  $\hat{H}$ , lower case  $\hat{H}$ , digits 12.

**Long keypress**: Switch between the normal and predictive mode.

#### **Available options**

In addition the available options in the normal entry mode, you will also find the following choices:

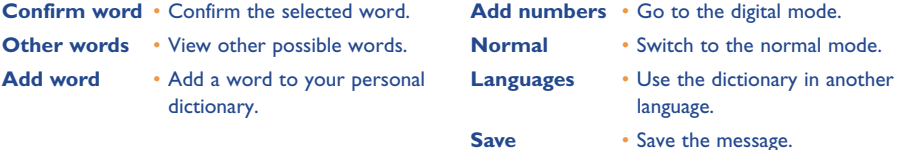

You have a personal dictionary which allows you to add <sup>(1)</sup>, modify or delete words. While writing a message, you can add a word by pressing the **OK** key and by selecting "Add word".

## **7.6 Message settings**

Press **OK** in the message menu and using the navigation key, select the  $\frac{1}{2}$  icon.

**7.6.1 Sending param.**

You can program the following parameters:

(1) Depending on the language.

(1) Contact your network operator.

37

#### **1-Text/SMS**

- **Service centre ("SC")** <sup>(i)</sup>: phone number of your operator's service centre (it may be automatically provided).
- **E-mail centre ("EC") (1)**: the number of the server for sending e-mails (it may be automatically provided).
- **Ack. receipt ("Ack")**: request for acknowledgement of receipt for each message sent.
- **Message validity ("Val")**: the time period during which attempts to send the message to the recipient will be repeated in case of failure.
- **Format ("Typ")**: format to be used for delivery of message to recipient (SMS, fax, etc.).
- **Memory ("Mem")**: phone or SIM (see page 40).

#### **2-Multimedia/MMS**

- **MMS profiles ("Profile")**: To set your MMS profile, follow the same procedure as for setting your WAP connection (cf. page 65).
- **Mode**: this option allows you to choose between the immediate reception and deferred mode (see page 30).
- **Acknowledgment of receipt ("Ack")**: request for acknowledgement of receipt for each message sent.
- **Message validity ("Val")**: the time period during which attempts to send the message to the recipient will be repeated in case of failure.
- **Memory ("Mem")**: to store or automatically delete your sent messages as you choose.
- **Timer**: allows you to set the speed at which the pages scroll through: the recipient will see the message at this speed.

#### **7.6.2 How your messages are saved**

By selecting the "**Mem.**" option in the "**Sending param.**" menu, you have 3 ways of handling your messages (see page 39):

#### **1- Sent messages:**

- Save the messages in your SIM card (SMS only),
- Save the message in your telephone's memory (SMS and MMS),
- Send your messages without saving them. You will not be able to read them later (applies to SMS, MMS and Vox MMS).

## **2- Received messages:**

- Short messages (SMS) are always saved in the SIM card memory,
- Multimedia messages are always saved in the telephone's memory,
- You can save your messages (SMS/MMS) in the "**Archives**" folder of your inbox. All archived messages (SMS or MMS) will be stored systematically in the telephone's memory.

#### **7.6.3 Creating a group**

Select the "**Add group**" item, confirm using the **OK** key, then name the group. You can now enter the phone numbers for the members of your new group.

#### **7.6.4 Deleting messages**

To delete all messages on your SIM card or in the Archives go to the "**Sending param.**" menu and select the following options:

- "**Delete SIM msg.**": delete all messages received and sent from the SIM.
- "**Delete prod. msg.**": delete all messages stored in the Archives.

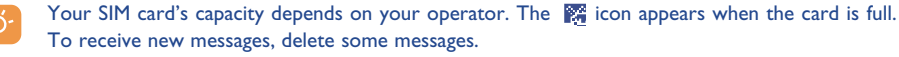

(1) Contact your operator.

39

## **8 Customise ................................................**

From the main screen, select the icon menu  $\heartsuit$  and select the function of your choice in order to customise your telephone.

### **8.1 Ringtones**

## **Available functions**

To modify the sound settings, adjust using the  $\blacktriangleleft\blacktriangleright$  key:

 $\mathbf{C}$   $\rightarrow$  Select a melody using the  $\rightarrow$  key then confirm by pressing OK.

- <sup>1</sup>? Mode (normal, discreet, vibrator...).
- $\mathbf{Q}$  Adjust the volume using the  $\triangleq$  key.
- Select the type of key beep.
- $\Box$  Select a melody for a new incoming message.
- 勔 Select a melody for a new incoming appointment.
- Select a melody for a new incoming alarm.

## **Mode**

- **Normal** Normal ringtone (increasing volume).
- **Discreet** Normal ringtone (increasing volume) preceded by beeps.
- **Vibrator** Activate the vibrator and mute all sounds (ringtone, message beep, appointment alarm, low battery alert). The <sup>(</sup> icon will be displayed.
- **Vib.Beep.melo** Vibrator followed by beeps then the normal ringtone (increasing volume).
- **Beep+Vibrator** Warning beep followed by the vibrator.
- **Silence** No sound or beep except for alarms. The  $\cancel{A}$  icon will be displayed.

This mode may be deactivated when using certain accessories (full duplex hands-free car kit...).

#### **8.2 Atmospheres**

The "**Atmospheres**" menu allows you to customise your telephone to suit your own taste. In one go, you can modify 7 customisable items. To access this menu from the main screen, press  $OK$  and select the "Customise" item with the navigation key. Press OK once more then choose the "Atmospheres" menu.

An Atmosphere comprises:

- 4 visual items: ON screen image/animation
	- OFF screen image/animation
	- Main screen image/animation
	- Skins and colours

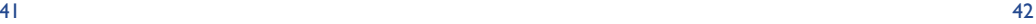

## BH4 UM GB 14-05-03 14/05/03 17:40 Page 43

3 sound items: - 1 melody for incoming calls

- 1 melody when the telephone is switched on
- 1 melody for notification of incoming messages

When using for the first time, a default Atmosphere is activated.

Even if you choose an Atmosphere, you can still modify the elements in it one by one (see pages 44-45). You can reactivate an Atmosphere at any time.

When changing Atmosphere, an installation screen appears:

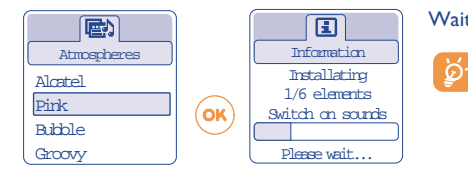

## Wait for the 7 elements to be installed.

The installation of the Atmosphere can be stopped and cancelled if you receive an incoming call or if you press the  $C$  key. In this case, the previous choice of Atmosphere is kept.

## **8.3 Main screen**

The main screen is displayed after your telephone has been switched on and/or when no functions are being used (calls, sending of short messages...).

You can lock and unlock the keypad by making a long keypress on the  $\left( \frac{4}{10} \right)$  key.

You can access the directory directly from the main screen by pressing the  $\blacktriangledown$  key, access messages by pressing the  $\triangle$  key, or the Album by pressing the  $\triangle$  key to the left or right.

By selecting the "**Main screen**" you can customise it by replacing the default image or animation displayed on your telephone.

## **8.4 Colours**

This function enables you to customise the graphic style and the colours of your telephone (menu screens, entry screens etc.)

To access this function, press **OK** from the "**Customise**" menu then select "**Colours**" with the navigation key.

## **8.5 Tone maker**

This function allows you to compose or store a melody and use it as the ringtone.

To compose your own melody, select "**Compose**" then use the keypad as shown below:

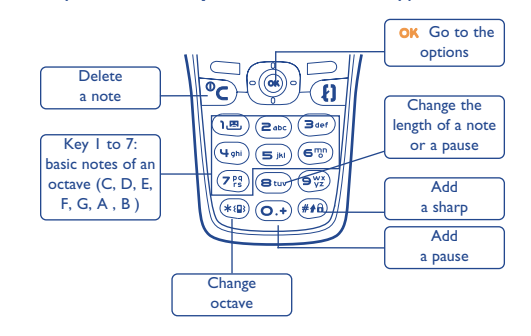

43

BH4 UM GB 14-05-03 14/05/03 17:40 Page 45

## **8.6 ON/OFF screens**

You can customise your welcome message, animation, melody or image that appears when you switch on your telephone.

You can also customise your OFF screen with an image or animation.

## **8.7 Energy saver**

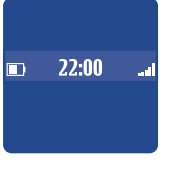

- You can choose whether to activate this function or not:
- Deactivated: the main screen remains displayed.
- Activated: a new screen appears after a few seconds displaying the following information: clock, battery charge, signal strength.
- By default, the economy mode is activated.
	- We advise you to stay in economy mode to maximise your telephone's autonomy.

## **8.8 Zoom (1)**

Two character sizes are available for your telephone screen. Large characters is selected by default. If you wish to display more information select "**Zoom**".

## **8.9 Customising the keys (1)**

From the main screen you can customise your keys: call somebody directly or access a function.

#### **8.9.1 Personal key (1)**

This key has pre-defined functions, which vary from one model to another (operator services, access to games...). The main use for it is as an action key for games (see page 80). You can also assign it with the function of your choice. For example, it can be used as a short cut to access the Diary, to write a message...

#### **8.9.2 Keypad**

To programme a key on your keypad, select "**Keypad**" and choose the key that you wish to programme. Then select "**Numbers**" if you wish to programme a direct call or "**Function**" if you wish to assign a specific function to the selected key.

## **8.10 Voice commands**

Voice commands allow you to access one of the menu functions by pronouncing the name of that function.

#### **Recording a voice command**

In order to record a voice command for one of the menu functions, select "**Voice Command**" and the desired function and then follow the instructions.

#### (1) Depending on the language.

#### (1) Contact your network operator to check service availability.

## BH4\_UM\_GB\_14-05-03 14/05/03 17:40 Page 47

The functions for which a voice command has been recorded are indicated by the  $\mathbb{R}^2$  icon. There are 10 functions accessible through voice recognition.

### **Using a voice command**

You activate "**voice commands**" by a long keypress on the **f** key from the main screen. To use a voice command, follow the instructions on the screen.

After recording, you can "**Listen to**", "**Replace**" or "**Delete**" a recorded voice recognition command.

## **8.11 My numbers**

#### **My number**

Save your telephone number (usually written on your SIM card), type in the number and confirm by pressing OK.

### **Voice mail**

Modify the number to access your voice mail.

## **8.12 Settings**

## **Services**

## **Call forward (1)**

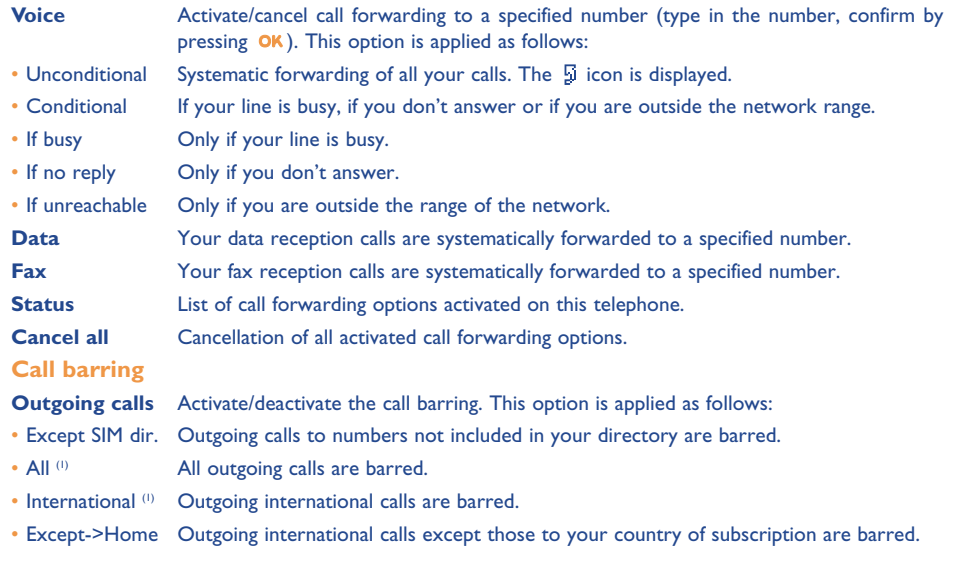

(1) Contact your network operator to check service availability.

47

## BH4\_UM\_GB\_14-05-03 14/05/03 17:40 Page 49

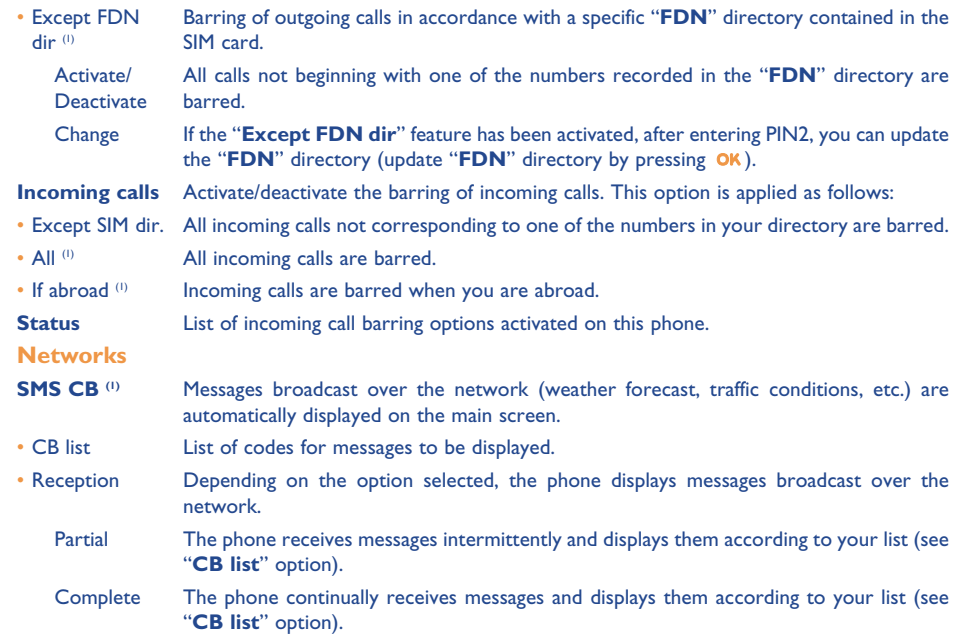

No reception The phone does not receive any messages.

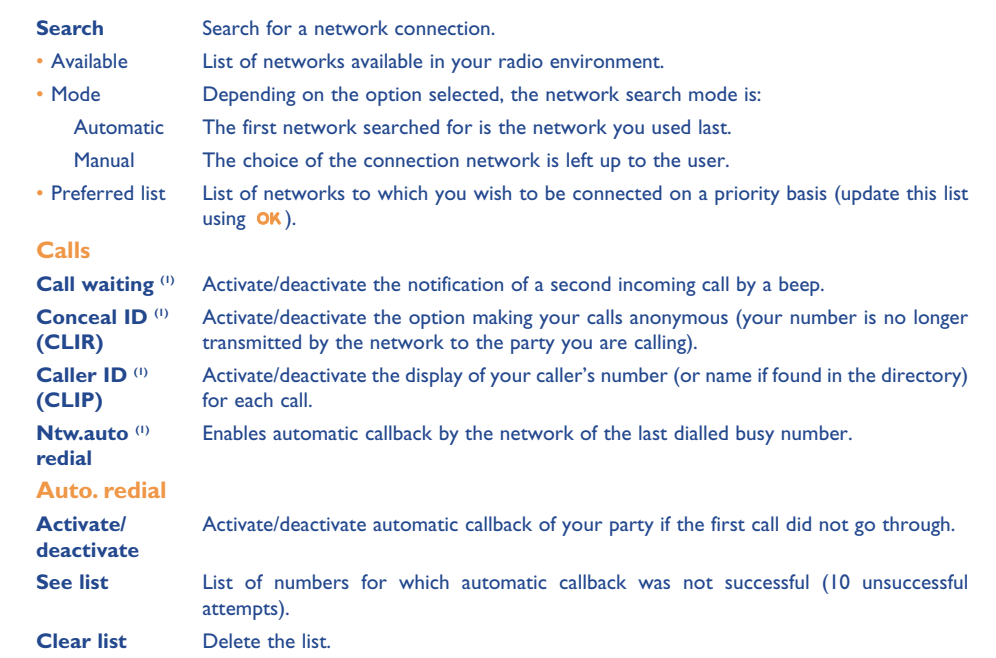

(1) Contact your network operator to check service availability.

(1) Contact your network operator to check service availability.

49

## **Billing**

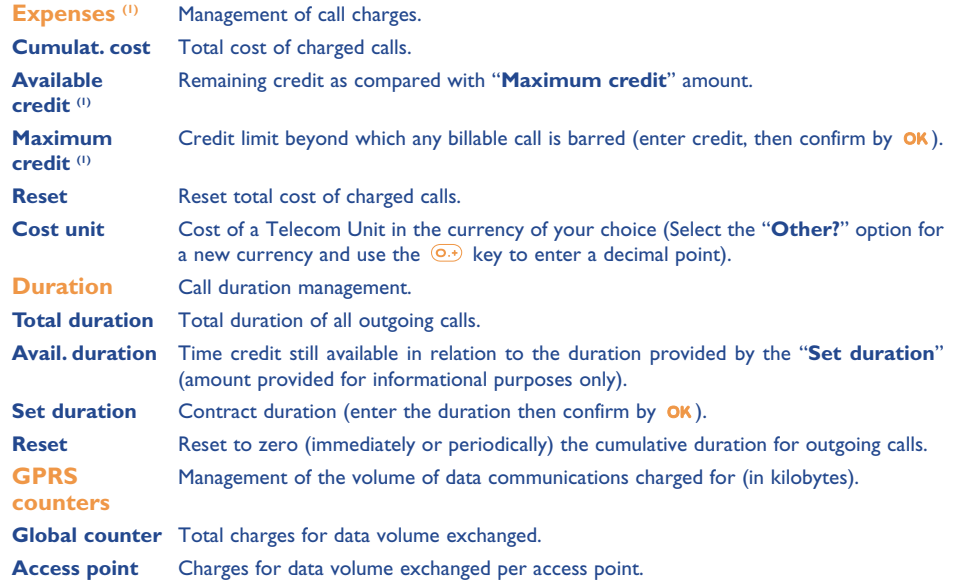

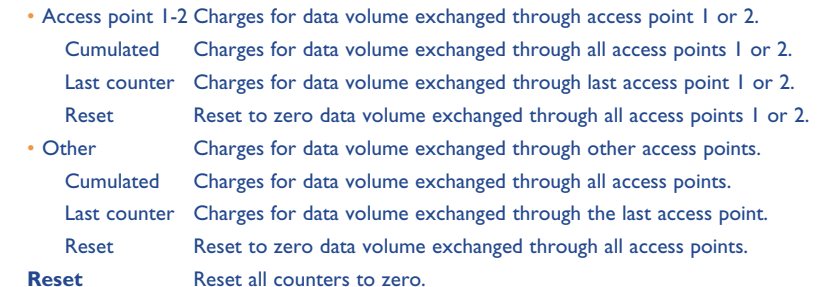

(1) Contact your network operator to check service availability.

51

### **Cost summary**

**Last call** Duration and cost of the last call.

**Cumulat. cost** Duration and cost of all calls.

**Beep duration** Activate (or cancel) the beep emitted during a call with a specified frequency (enter the frequency and confirm by  $OK$ ).

### **Contrast**

Display contrast (set by  $\triangle$ ).

### **Languages (1)**

Display language for messages (select using  $\bigoplus$ ). The "**Automatic**" option selects the language according to the subscription network (if available).

## **Dictionary**

You have a dictionary to which you can add your own words in addition to those suggested by the predictive input system. When you consult your dictionary, you can add, modify or erase words by using the options accessed by the OK key.

## **Input mode (2)**

In addition to the character table for Arabic, Cyrillic, Chinese, other data input modes are also available in your telephone. This feature allows you to write short messages and enter names into your directory.

## **Headset**

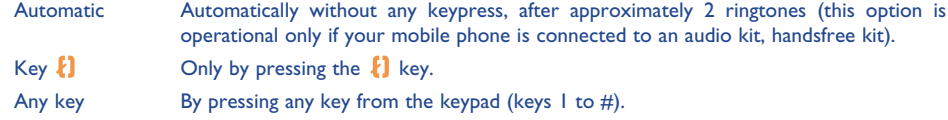

## **Car kit**

۱ŏ۰

Choose the pick up mode and the ringtone mode.

## **Double line**

Your SIM card can contain two distinct telephone numbers. Calls made will be invoiced on the selected line. Incoming calls may however come in on both lines.

The services that you have programmed (call forwarding, etc.) are only valid for the selected line.

## **Keypad lock**

When this option is activated, your keypad will lock automatically (if unused for a prolonged period).

(1) Contact your network operator to check service availability.

(2) Depending on the language.

## 53

## **Security**

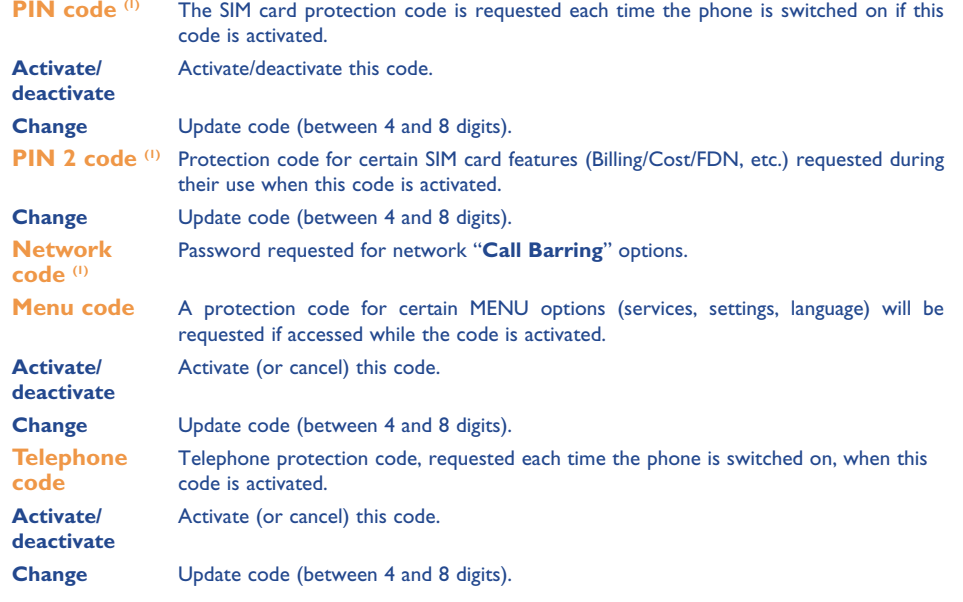

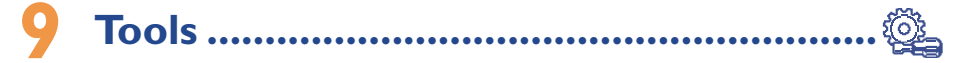

## **9.1 Diary**

Your phone has a sophisticated diary that will help you to manage your daily schedule. You can also save "to do" lists.

### **Consulting your diary**

Three views are possible. You must first choose the appropriate icon:

- Daily view
- $\boxed{...}$  Weekly view
- $\overline{m}$  Monthly view
- 圗 "**To do**" list.
- 曌 Parameters

You can scroll through the dates by pressing the  $\triangleq$  key.

According to the view you can read, create, modify or send an item.

Information in the directory and the diary may be shared with a computer using the Alcatel PC ခြဲ software package (see page 84).

(1) Contact your network operator.

## **Creating an appointment and programming an alarm**

When you create an appointment ("**Create**" option), you can also activate an alarm. You can set the desired alarm activation time in accordance with your appointment time.

## **Creating a task**

Scroll to the **ind** icon using the  $\blacktriangle$  key, and confirm using the **OK** key. Select "**Select type**", then confirm once again using the OK key and enter the type of task to be performed ("to do" or call appointment), then enter the purpose.

This list can be arranged by deadline or by priority. To do this, scroll to the  $\mathbb{F}^{\square}$  icon using the  $\blacktriangleleft\blacktriangleright$  key, then confirm using the OK key.

You can set an alarm for a task for which you have set a due date. This alarm will sound on the chosen day at the time that you entered.

## **Configure the diary**

Scroll to the  $\frac{1}{2}$  icon using the  $\blacklozenge$  key, to access the following options:

and your first week of the year.

- **Alarm** Set a default time for the alarm to sound before the scheduled appointment. **Diary** • Program the start time for your day, your first day of the week
- **"To do"** Arrange your tasks in order of priority or by date due.
	-
- **Delete** Delete all tasks or diary items or only those items that have expired.

## Activate or deactivate a setting by pressing  $\overline{OK}$ . Exit the configuration function by pressing  $\overline{C}$ .

#### **More about your diary**

Graphic view

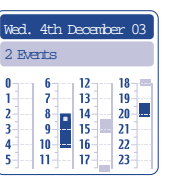

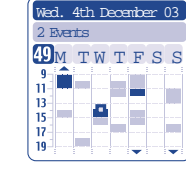

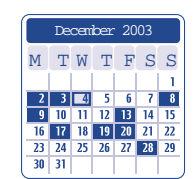

Daily view **Weekly view** Monthly view

- $\mathcal{L}^{\text{max}}$ A single appointment recorded.
- Two or more appointments recorded during this time slot. **Tall**
- 49 Week number.
- An appointment was recorded prior to this time slot.  $\blacktriangle$
- $\blacktriangledown$ An appointment was recorded after this time slot.
- The current day flashes.  $\mathbf T$
- S No appointments recorded.

57

## **9.2 Alarms**

### **Alarm clock**

First set the alarm frequency (daily or only once), then enter the time and date and confirm by pressing the OK. If desired, you can also enter the purpose of the alarm and then confirm with the OK key or press the bottom of the  $\triangleq$  key.

#### **Timer**

Set the amount of time desired before the alarm is to sound and confirm with the OK key.

#### **Options**

When the alarm sounds, the  $\mathfrak{B}$  icon is displayed on the main screen. The alarm will sound whether the handset is switched on or off and can be shut off by pressing any key.

If you have chosen the "**Snooze**" option, the alarm will go off at regular 10 minute intervals.

## **9.3 Converter**

The currency converter allows you to:

- Convert a currency directly into euros and vice versa (1).
- Convert a sum of money into another currency (e.g. dollars to pounds).

For a conversion into euros, you can modify the default currency by selecting "**Set up**".

If converting between international currencies, both currencies must be selected. You must also enter the appropriate exchange rate.

An exchange rate value is pre-set for each currency. You can change this value by selecting "**Set up**".

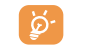

From the main screen, enter the amount in euros to be converted into the programmed currency, then press the **OK** key and select "**Converter**".

## **9.4 Calculator**

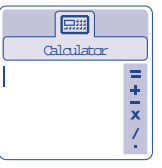

Enter a number and confirm with the  $\alpha$  key, then select the type of operation to be performed using the  $\triangle$  key and confirm again.

Enter the second number and press OK.

Select the "**=**" sign to display the result.

To return to the main screen, press the  $C$  key (long keypress).

## **9.5 Clock**

You can display two clocks (local and remote) at the same time.

To program a local clock, you can first choose to activate automatic transition to daylight saving time; then to manage time zones by selecting a city on the world map using the navigation key. If you use two clocks, you have the option of selecting and then renaming a city for the local clock from the world map. You can then repeat the same operation for the remote clock.

 $(1)$  The currency converter uses the final euro conversion rates set on  $31/12/1998$ , which are used in accordance with official conversion rules.

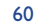

#### **Programming the dual time display**

Go to the "**Clock type**" icon **Qm** and select the "2 clocks" option.

### **Display format**

You can display your clock in analogue or digital format and the date in the following formats: day/month/year, month/date/year or year/month/day in digits or using the first three letters for the day and month.

## **9.6 Memory**

#### View available memory space.

Your telephone's memory is shared between several functions: directory, diary, messages, voice messages, voice recognition, images and melodies.

For example, if you use a lot of memory for your voice memos, you will have less memory available for the directory.

Don't forget to delete heavy items such as voice memos, MMS, images, photos, recorded sounds...in order to free up memory space. You can also delete certain items included in your telephone when you bought it.

## **9.7 Voice memo**

The voice memo feature acts as a Dictaphone and enables you to record personal messages.

To record a voice memo, select "**Voice memo**", then "**Save**", and begin speaking after the beep. Once the voice memo has been created, you can access the following options:

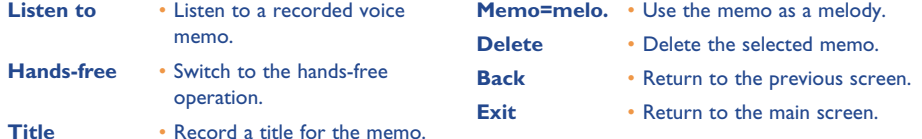

## **9.8 Infrared**

Your phone's infrared feature allows you to exchange contacts and diary data via an infrared link.

#### **Sending data**

To send data, select the directory file, then select the "**Data transfer**" option. It is not necessary to activate the infrared feature before sending.

#### **Receiving data**

To receive data, you must activate the infrared feature. A message will advise you of the arrival of data; you then save the data by pressing the  $\alpha$  key or reject it using the  $\alpha$  key.

Once you have selected the option, the  $\bar{a}$  icon appears at the bottom of your screen; the connection is interrupted if there is an incoming call. You can receive up to 3 calling cards or appointments at the same time.

## **9.9 Programmed alarm**

You can view all the alarms that you have programmed. After activation of the alarm, the  $\mathcal{C}$  icon appears on the main screen only if the alarm clock or timer have been programmed.

61

## **10 Events......................................................**

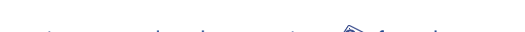

To access **Events** from the main screen, select the events icon  $\mathbb{R}$  from the menu.

You have access to all events that occurred on your telephone during your absence, and which you have not yet consulted.

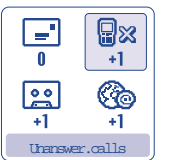

- **EX** Unanswered calls: Display the numbers <sup>(1)</sup> of the people who tried to reach you in your absence (See page 20).
- **Messages ("Msg. Received")**: allows you to access the messages that you have received (See page 28).
- $\sqrt{28}$ **Voice Mail**: allows you to access the voice messages that you have received (See page 17).
- ଦେ **WAP alerts** (1): view information sent over WAP.

## **11WAP/GPRS services ..............................**

## **11.1 Access WAP services (1)**

WAP (Wireless Application Protocol) is a service that allows you to access the mobile Internet. Thanks to WAP, you can obtain information such as: weather conditions, stock market information, traffic information, etc.

The "**Homepage**" option launches the WAP browser on the homepage of the default profile if it has been configured.

The "**Bookmarks**" option allows you to access the list of your favourite sites.

The "**Profiles**" option allows you to program the connection parameters for your WAP services access provider. In most cases, the connection parameters for your browser will have already been filled in (2).

The "**Enter address**" option allows you to directly access the WAP page for which you enter the URL address.

The "Push Mode" option<sup>(3)</sup> allows you to set the different Push modes.

(1) Contact your network operator to check service availability depending on your model.

- Contact your operator.
- Contact your network operator to check service availability.

Depending on your phone model.

63

## **11.2 Available options**

You can access options in two different ways. You can either select the  $\bullet$  icon and then press **OK**, or confirm "**Options**" when you consult a page.

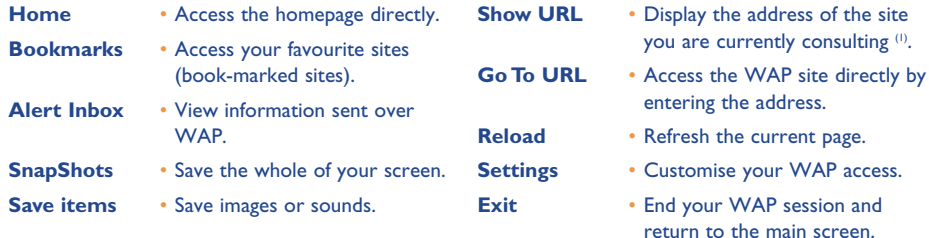

At any time during your navigation, a long keypress on the  $\mathsf{\mathsf{C}}$  key allows you to exit the WAP `ದ mode.

## **11.3 Programming your access (1)**

Select a profile from the profile list and access the following options by pressing the OK key.

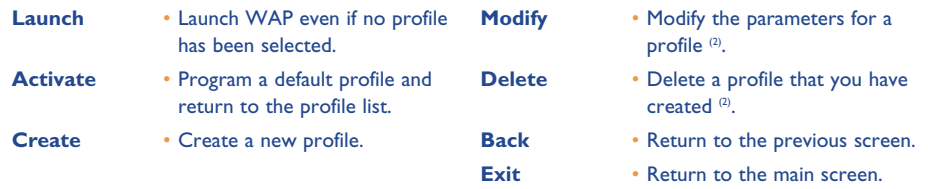

While creating or modifying a profile, you can choose the transmission mode: **GPRS/GSM**, **GPRS** or **GSM**. If you select the **GPRS/GSM** transmission mode, **GSM** mode is activated if **GPRS** mode is not available.

To create a new profile, you are required to replace the following parameters (1):

- Profile name
- Homepage
- IP address
- Security
- Bearer choice (GPRS/GSM, GPRS, GSM)
- Push parameters
- Validate

If you have selected the **GPRS** transmission mode, you must fill in the following parameters:

- Authentication  $(2)$  (user name and password)
- APN (1)

(1) Depending on your phone model.

(1) Enter the information supplied by your access provider.

(2) Depending on type of profile.

65

BH4 UM GB 14-05-03 14/05/03 17:41 Page 67

If you selected the **GSM** transmission mode, you must fill in the following parameters:

- GSM user name (1)
- Password<sup>(1)</sup>
- Telephone number
- Access type
- Transmission speed

If you selected the **GPRS/GSM** transmission mode, you must fill in both the **GPRS** and **GSM** parameters.

## **11.4 Direct access/profile access**

By selecting **Customisation/Settings/WAP/GPRS**, you can access the menu that will allow you to change the launch parameters for your WAP service.

- **Direct access:** when you launch WAP from the main screen, you go directly to the WAP homepage specified by the default profile.
- **Profile access**: when you launch WAP from the main screen, you will see the following screen:

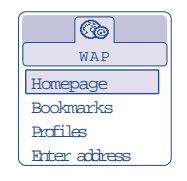

## **11.5 GPRS function**

Your mobile phone has an efficient high-speed built-in modem based on GPRS technology (1). With this modem you will surf faster on the WAP and send your MMS more easily.

If you wish to activate the GPRS function of your mobile telephone, you are advised to do the following:

- 1. Contact your operator to subscribe to the appropriate service, request the technical parameters required and ask your operator to check that your mobile telephone has been set correctly.
- 2. If you have any problems, you can contact the Alcatel Customer Care service. Internet Assistance: www.alcatel.com Alcatel hotline: see the "Alcatel Services" leaflet (calls charged at applicable local rates in your country)

## (1) Depending on type of profile.

(1) Contact your network operator to check service availability.

67

## **12 Media Album ..........................................**

## **12.1 Album menu**

To access the Album from the main screen, press the navigation key to the left or to the right  $\blacktriangle$ . The Album is a function that groups together all visual and sound items in your telephone, regardless of whether they are embedded, downloaded, recorded or composed.

This function comprises two menus:

- the images album, containing images, icons, photos etc... and
- the sounds album, containing sounds and melodies.

## **12.2 My images**

You can select an image or a photo and use it as the main screen, the ON/OFF screen. You may change it, send it by MMS or assign it to a contact in the directory using the "**Assign image**" option (cf. page 25).

The Images album is made up of the following folders:

- 國 **General**: list of all images (built-in or created) from all album folders.
- രീ **Photos** (1): contains photos from the camera.
- $\mathbb{C}^*\mathscr{H}$ **Images**: contains all images not belonging in one of the other folders.
- 國 **Icons**: contains EMS, stamps...
- $\Box$ **Frames** (1): contains frames for enhancing your images.

For easier searching, the images/photos are displayed on the screen in reduced size. To view one image at a time, select an image, press **OK** and click on "View".

Then, from this view you can scroll through the images by making a short keypress on  $\blacktriangle$ . A long keypress will start the slide show.

## **12.3 My Sounds**

You can choose a sound for the ON/OFF screen, for an incoming call, for a message alert or for an alarm (see page 41).

The Sounds album comprises the following folders (1):

- 國 **General** (contains all sound items (built-in or created) from all album folders),
- TIN **Melodies**,
- **Crazy sounds**,
- 医甲 **Recorded sounds** (only contains recordings made with the "**Record**" function and the "**Memo=melo**" function),
- **Composed sounds** (only contains compositions made using "**Compose**"). **TITLE**

You can search any Images or Sounds file by pressing the key bearing the first character of the filename.

## **12.4 Managing sounds and images**

included in these folders.

In certain cases, the following options are displayed:

(1) One Touch 735 only.

69

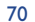

(1) Folder names cannot be modified. However, in certain cases, you can modify, delete and add items

## BH4 UM GB 14-05-03 14/05/03 17:41 Page 71

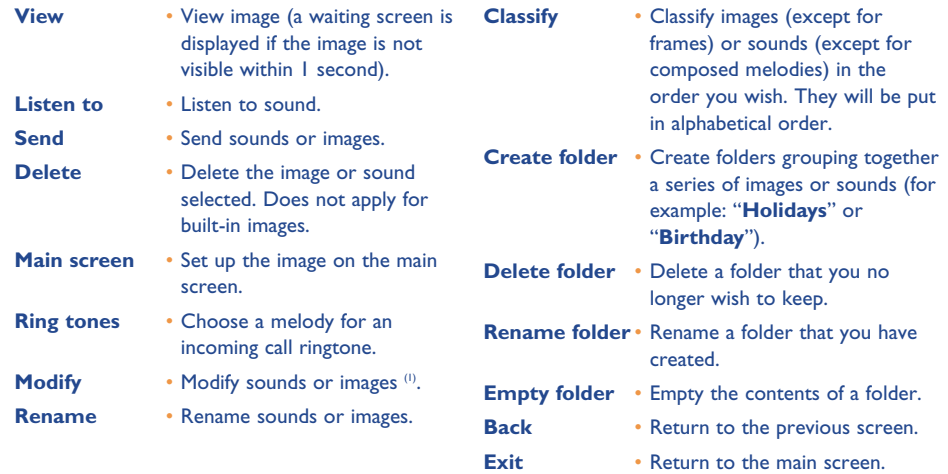

## **12.5 Formats and compatibility**

List of audio and image formats compatible with your telephone:

- Audio: AMR, Midi, iMelody
- Image: JPEG (2), GIF, PNG, BMP

## **133 Camera** (One Touch 735 only) **...............................**

Your camera is equipped with a camera for capturing a landscape, friends, family etc. You can record them in your "**Media album**". You can also use one of your photos to:

- customise the main screen (see page 43),
- customise the ON/OFF screen (see page 45),
- assign it to a contact in your directory (see page 25),
- modify it as your mood takes you (add a frame, stamp, create small clips etc. see page 78),
- send it to your friends in a multimedia message (MMS) to a mobile or an e-mail address (see page 35).

To access this function from the main screen, press **OK**, then using the navigation key select "**Camera**" or press the right soft key directly. You then go straight to the photo shot screen.

## **13.1 Taking a photo**

Your phone must be switched on to take a photo. The screen acts as viewfinder. Position the object or landscape in the viewfinder and press **OK** or the games action key  $\hat{\varphi}$ . The viewfinder is situated on the back of the phone. Please do not touch it. To the left of the viewfinder there is a mirror to make sure you a well placed in order to take a photo of yourself.

#### **Taking a photo with sound**

When taking a photo, you can add a sound or a voice memo to it. To do so, keep your finger pressed down on the OK or  $\overline{Q}$  key when taking the photo. A screen will ask you to record your sound. If you release your finger, the recording will stop. Press  $\subset$  to return to the photo shot screen.

(1) Only applies to composed sounds.

(2) The telephone uses the "Independent Jpeg Group" code.

71

Just after taking the photo, you can rotate the image with the  $\blacktriangle$  key or reduce the image size with the  $e^*$  key.

Please use your camera sensibly. Respect others and observe current regulations in your country.

## **13.2 Settings**

්ර

Before taking the photo, you can adjust a number of settings. Access settings directly:

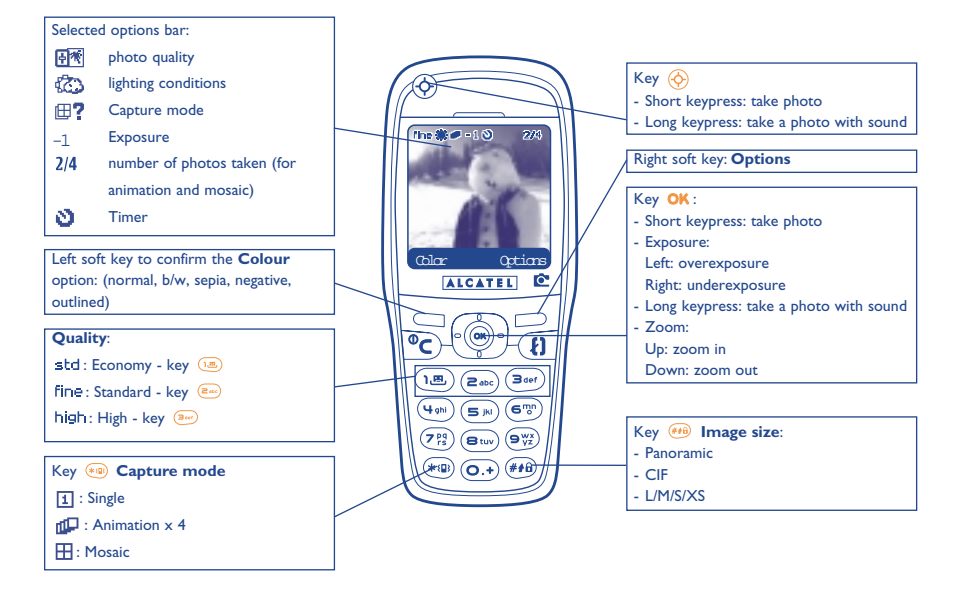

Access the settings from the MENU: From the photo shot screen, press the right soft key to access the following options:

## **13.2.1 Image size**

This option gives you a choice of various sizes: L: (128x128 pixels), CIF (352x288), Panoramic (352x128), M (64x64), S (32x32), XS (16x16). The  $H_0$  key allows you to successively change these sizes.

- The larger the photo, the more memory it takes up in your telephone. Warning, photos in CIF and Panoramic formats will be reduced for optimum viewing on your telephone screen. Send them to a PC to see them in full resolution.
- **13.2.2 Capture mode**

Select "**Capture mode**" in the options list or access directly by pressing the <sup>(400</sup>) key and then choose one of the following modes:

- **Single**: a single photo; this is the default mode. 団
- ď٦ **Animation x 4:** in this mode, you can take 4 consecutive photos like a small video clip. The number at the top right of the screen shows you which photo your are on: 1/4, 2/4, ....4/4. Aim at your first object, press  $OK$ , and wait a few seconds; when  $2/4$  appears you may take the second photo. Aim at your second object, press OK and so on... When you have taken the 4th photo, the animation will start automatically.
- Æ. **Mosaic**: in this mode, you will get an image made up of 4 thumbnails. To do this, proceed as for the animation, once the "**Mosaic**" has been selected (see above).

#### **13.2.3 Frame**

Choose a frame from the list offered and press  $OK$ : the frame will be placed in your photo shot screen; if the image is to your liking, press OK to take the photo. You will also find this option in the "Modify" function (see page 78).

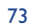

### **13.2.4 Quality**

Select "**Quality**" in the list of options or access it directly by pressing the  $(\mathbb{R}), (\mathbb{R}, \mathbb{R})$ ,  $(\mathbb{R}, \mathbb{R})$ ,  $(\mathbb{R}, \mathbb{R})$ 

std: Economy quality,

fine: Standard quality,

## high: High quality.

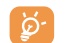

**Warning**: the higher the quality, the more memory is required. For example, if you have 1 MB of free memory, you may store the following number of photos:

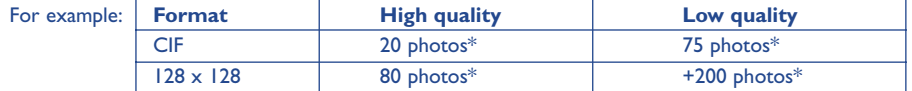

#### **13.2.5 Timer**

The real take will occur 10 seconds after pressing  $OK$ . A sound will be emitted when you take a photo (if your telephone is in Sound mode).

#### **13.2.6 Lighting**

By pressing the "**Options**" function key, you can choose from 5 settings:

Auto: the settings adjust automatically (no icon will be displayed on your screen),

- ₩ sunny,
- బి cloudy,
- ¢ night time,
- 愙 indoors/artificial light.

## **13.2.7 Colour**

You can choose from 5 colour effects: Colour, Black and White, Sepia, Negative, Outlined. You can access this option directly from the taking photo screen by pressing the left soft key.

#### **13.2.8 Access to album**

This option enables you to access the "**Album/Images**" menu directly.

### **13.2.9 Folder by default**

In this option you will find the list of image folders in the album such as "**Photo**", "**Image**", "**Icon**", **Holidays**", etc. The "**Photo**" folder is selected by default. But if you wish to change, select another folder as your new default folder. Your photos will then be stored in the new folder automatically.

You can create your own folders using the "**Album/Image**" function (see page 69).

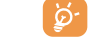

## **13.2.10 Other direct access options from the photo shot screen**

**Exposure**: adjust the contrast of your photo with the navigation key: to the left = darker, to the right = lighter.

**Zoom**: activate the zoom with the up/down navigation key: up: zoom in, down: zoom out. If you keep the key pressed in, the zoom will be gradual (this option does not apply to CIF and Panoramic sizes).

**Landscape mode**: take photos in "**Portrait**" or "**Landscape**" mode: you can rotate the photo with the navigation key before sending it (see page 77).

\*These estimations are only given as an indication.

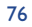

## **13.3 Options available after taking the photo**

Once you have taken a photo or an animation, you can access the following options: to the left to "**Record**", to the right for "**Options**". Press the right soft key to access the following options:

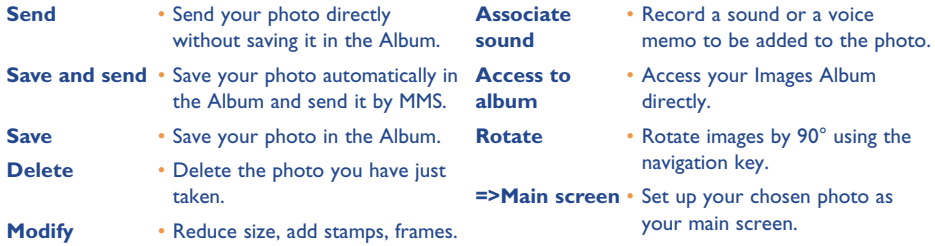

You can exit options or go back to the previous screen at any time by pressing OK or selecting the option "**Back**" or "**Exit**".

## **14 Modifying images (1)......................................**

This option enables you to reduce image size, or to add stamps or frames. You have two possibilities for accessing images in order to modify them:

- Via the "**Album**" menu: Choose an image, press **OK** and select "**Modify**".
- Via the "**Camera**" menu (2): After taking the photo, press the right soft key to access "**Options**" and select "**Modify**".

From these two modes, you have access to the following 3 functions: reduce size, add stamps, add frames.

**Reduce size**: this function enables you to choose the format that fits your needs. You can use an image as a decorative stamp or obtain a minimum file size (e.g.: send by MMS). This function is not valid if one of the sides of the image is less than 32 pixels. After selecting "Reduce", press OK. The following screens will be displayed:

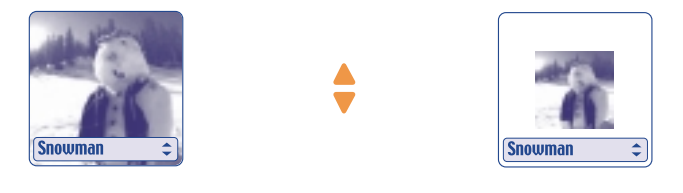

- (1) Depending on your phone model.
- (2) One Touch 735 only.

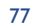

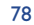

## BH4 UM GB 14-05-03 14/05/03 17:41 Page 79

 $\odot$ 

**Stamps**: this function enables you to illustrate your photos in a fun way. It applies to images of between 32 and 128 pixels in size on both sides. From the "Add stamp" option, press OK. The following screens will be displayed:

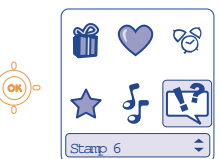

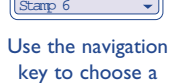

stamp

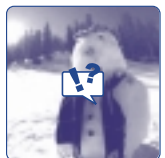

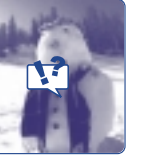

The stamp will be placed in the centre of the screen

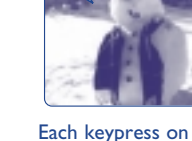

the navigation key will move the stamp. Long keypress to move more quickly

**Frames**: this function enables you to frame your photos. The frame format is 128x128 pixels. Images to be framed must be less than this format.

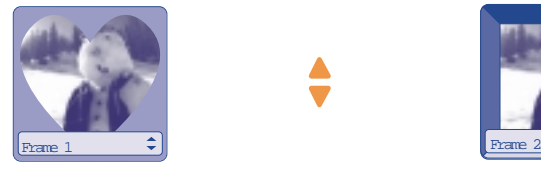

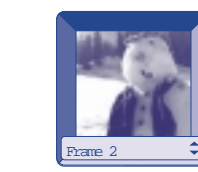

If your photo does not come within the limitations of the required format, you may possibly reduce the size in order to add a stamp or frame.

## **15 Games ...................................................... AR**

## **15.1 Games menu**

To access the "**Games**" menu, make a long press on the Games access key  $\Diamond$  or press the **OK** key from the main screen and select the "**Games**" option.

You can choose from the following options:

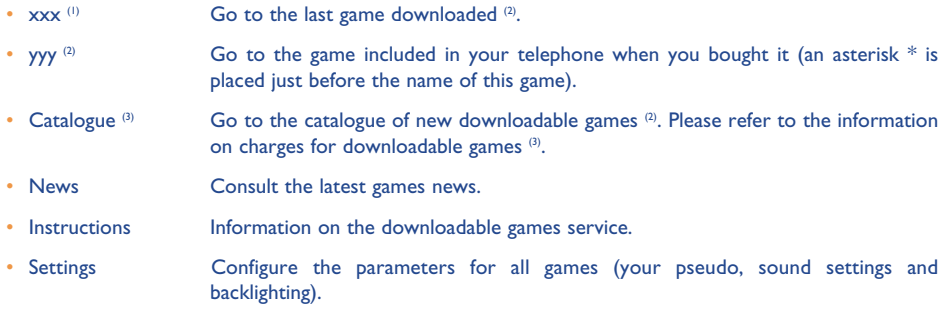

- $(1)$  xxx: Name of the last game downloaded. As long as no games have been downloaded the option will not be displayed. This option is also linked to your SIM card.
- (2) The number and type of game already installed in your telephone vary according to the model.
- (3) Available depending on your operator or country.

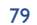

## **15.2 Navigation**

In the games and the catalogue, the keys are used in the following fashion:  $\overline{u}$  up,  $\overline{v}$  down,  $\overline{u}$  left,  $\boxed{e_{abc}}$  right, OK.

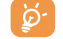

For your comfort, you are advised to hold the telephone in the horizontal position and use the navigation key and the games action key.

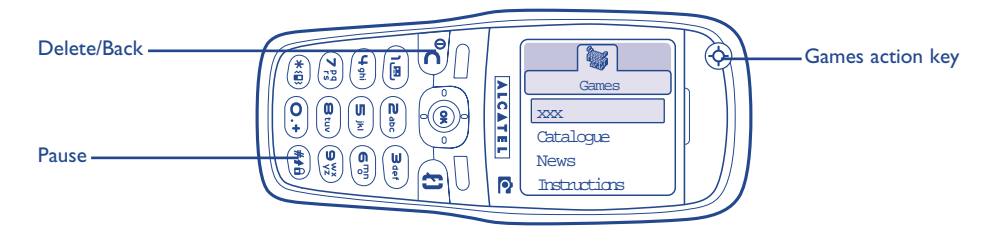

## **15.3 Downloading a game (1)**

Select the "**Catalogue**" option in the "**Games**" menu. You will be requested to register the first time by sending an SMS (normal price of an SMS). Then, when you connect the next time to "**Games**", the "**Catalogue**" will contain the list of the latest downloadable games. Select the one you want and then choose the "**Do you want to download**" option. When the game has been downloaded it will be launched automatically and appear in the "**Games**" menu.

ြိတ်

**Warning**: after the first download, each time you download a new game it will delete and replace the previous one. To get it back, choose the "**Catalogue**" option and select the game you want. For some actions you may have to send an SMS (to access the catalogue, to send your High Score...).

(1) The availability of this service depends on your operator or country.

## **Making the most of your mobile**

## **16** Making the most of your mobile................

## **16.1 "My One Touch" services by Alcatel**

On the "**My One Touch**" Website you will find all the services available to make the most of your mobile telephone.

Indeed, on "**My One Touch**" you can put your photos on line, share them with your friends, rework them or transfer them...

In certain countries, "**My One Touch**" enables you to completely customise your mobile telephone: polyphonic ringtones, sound effects, animations, background screens, ...

Go to "**www.my-onetouch.com**" or simply choose the "**My One Touch**" option in your mobile telephone. Access this by selecting "**Services**" or "**Customise/Ringtones**" or "**Images/Download**" from the main menu.

## **16.2 Alcatel PC software package**

Depending on your model, your packaging box will contain the PC software package. Otherwise, you can download it for free from the "**My One Touch**" Website. Your software package includes:

- a Multimedia Studio: customise your mobile phone with sounds, melodies, images and animations (get on your PC the photos taken with your mobile phone (One Touch 735 only)).
- Intellisync software: synchronise your mobile phone with Lotus Notes, Microsoft Outlook Express and Microsoft Outlook.

84

- Data Connection Wizard: use your mobile phone to connect your PC to the internet.

### **Supported Operating Systems**

- Windows 98 Second Edition with Direct X 8.0 or later
- Windows Me
- Windows 2000 with Service Pack 3 (SP3) or later
- Windows XP with Service Pack 1 (SP1) or later

### **Minimum system requirements**

- 500 MHz processor
- 256 MBytes of RAM
- Super VGA display with 65000 colors

#### **Compatible software for synchronisation (Intellisync)**

- MS Outlook 97 / 98 / 2000 / 2002
- Outlook Express 5.0 / 6.0
- Lotus Notes 4.6 / 5.0 / 6.0
- Lotus Organiser 5.0

### **Instructions**

- 1. Click the "**Download**" link to start the download
- 2. Do one of the following:

To start the installation immediately, click "**Open**" or "**Run**" this program from its current location. To copy the download to your computer for installation at a later time, click "**Save**" or "**Save this program to disk**".

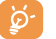

Your PC and your mobile phone can communicate with each other via an infrared connection. If your PC is not equipped with an appropriate port, you can obtain a PC connection accessory (see page 90).

## **17 Characters and symbols table....................**

To enter a word in normal mode, press the key corresponding to the desired letter several times until the letter appears.

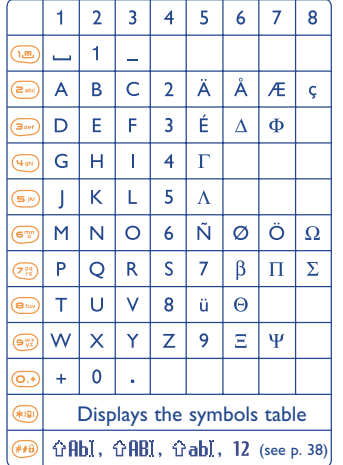

Press the  $*$ <sup>®</sup> key to display the symbols table; the cursor is positioned in the centre. Use the navigation key to move it.

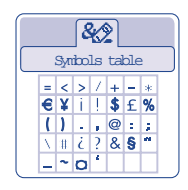

## **18 Telephone warranty ....................................**

Congratulations on choosing this mobile phone - we hope that you will be totally satisfied with it.

Notwithstanding any other applicable statutory warranties, this mobile phone is guaranteed against any manufacturing defect for a period of ONE (1) year from the date of purchase shown on your invoice. Nevertheless if the statutory warranty in force in your country exceeds ONE (1) year, the statutory warranty is not affected by the manufacturer's warranty. The present warranty terms also apply to the battery and accessories but for a period of SIX (6) months from the date of

purchase shown on your invoice. Under the terms of this warranty, you must inform your phone dealer or any maintenance centre approved by Alcatel (see list of maintenance centres at our web site www.alcatel.com) without delay of any defects and present the invoice given to

you at the time of purchase. The phone dealer or the maintenance centre will decide, as appropriate, to replace or repair all or part of the telephone or the accessory found to be defective. This warranty covers parts and labour but excludes all other costs. Repair or replacement may be carried out using reconditioned products offering features equivalent to new products.

Any operations under this warranty, especially repair, modification or replacement of products, will be covered by a warranty of three months, unless other statutory provisions apply.

- This warranty shall not apply to damage or defects (to your telephone and/or accessory) caused by:
- 1) Non-compliance with instructions for use or installation,
- 2) Non-compliance with technical and safety standards in force in the area where the phone is used,
- 3) Improper maintenance of power sources and of overall electrical facilities,
- 4) Accidents or the consequences of theft (of the vehicle), acts of vandalism, lightning, fire, humidity, infiltration of liquids, atmospheric influences,
- 5) Using the phone in conjunction with or connected to hardware not provided nor recommended by Alcatel, without Alcatel's explicit consent.
- 6) Any service, modification or repair by persons not authorised by the manufacturer, the phone dealer or an approved maintenance centre,
- 7) Use for a purpose other than that for which the products were intended,
- 8) Normal wear,
- 9) Deterioration caused by external causes (e.g.: RF interference produced by other equipment, fluctuations in mains voltage and/or voltages on telephone lines, etc.),

10)Modifications made, even if unavoidable, due to changes in regulations and/or changes in network parameters,

11)Connection problems resulting from unsatisfactory radio transmission or caused by the absence of radio-relay coverage. Telephones or accessories from which markings and or serial numbers have been removed or modified, as well as telephones from which the labels are missing or damaged are excluded from this warranty.

The above provisions constitute the only claims, which can be made against the manufacturer and dealer on the grounds of equipment defects, this warranty excludes any other explicit or implied warranty except the statutory warranty in force in the user's country.

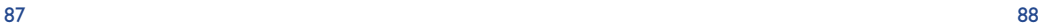

## **19 Accessories (1)................................................**

The latest generation of Alcatel GSM mobile phones offers a built-in hands-free feature that allows you to use the telephone from a distance, placed on a table for example. For those who prefer to keep their conversations somewhat confidential, an earpiece is also available known as the headset.

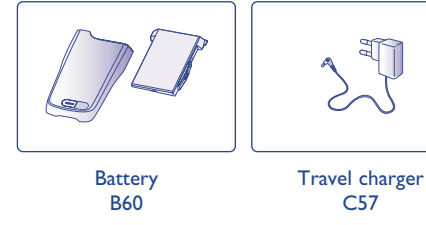

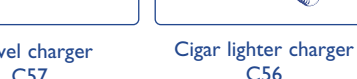

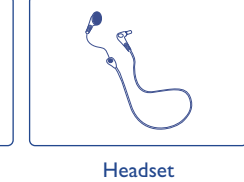

M13

PC data kit (USB connection)

**A L C T E L**

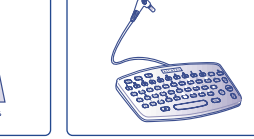

Input keyboard KB1

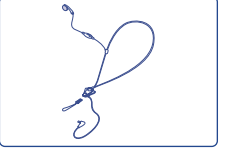

TD10

Comfort headset M16

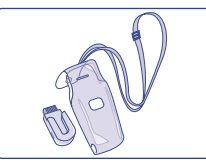

Carrying case HC31

উ

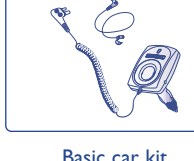

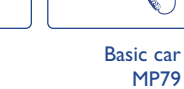

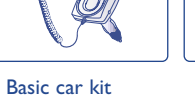

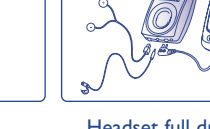

Antenna kit Headset full duplex MP87

Only use your telephone with ALCATEL batteries, chargers and accessories compatible with your model.

 $\overline{C}$ 56

 $\bigcap$ 

A3

(1) Depending on availability

89

## **20 Troubleshooting ..........................................**

Before contacting the after-sales service, we advise you to perform the following checks:

#### **My mobile phone does not switch on**

- Press  $\mathsf{\subseteq}$  until the screen comes on
- Check the battery charge level
- Check the battery contacts, remove and reinstall your battery, then turn your telephone back on

#### **My phone does not respond since several minutes**

- Press the  $\subset$  key
- Remove the battery and re-insert it, then switch the phone back on

#### **My screen is difficult to read**

- Clean your screen
- Check the contrast
- Activate the backlighting
- Use your mobile phone in accordance with the recommended conditions of use

#### **My mobile phone's backlighting will not turn off**

• Press (long keypress) the  $\leftarrow$  key

#### **My mobile phone turns off by itself**

- Check that your keypad is locked when you are not using your mobile phone
- Check the battery charge level
- Make sure the backlighting is not permanently activated

#### **The vibrator vibrates even when there is no incoming call**

• A slight vibration may occur after a shock or sharp tap on the back of the telephone.

## **My mobile phone does not charge properly**

- Make sure that your battery is not completely discharged; the battery charge indicator can take several minutes and may be accompanied by a quiet whistling sound.
- Make sure charging is carried out under normal conditions (-10°C +55°C)
- Make sure your battery is inserted. It must be inserted before plugging in the charger
- Make sure you are using an ALCATEL battery and charger
- When abroad, check that the electrical current is compatible

#### **My mobile phone does not connect to a network**

- Try connecting in another location
- Verify the network coverage with your operator
- Check with your operator that your SIM card is valid
- Try selecting the available network(s) manually (see page 50)
- Try connecting at a later time if the network is overloaded

#### **SIM card error**

- Make sure the SIM card was correctly inserted (see page 13)
- Verify with your operator that your SIM card is 3V compatible; the old 5V SIM cards cannot be used
- Make sure the chip on your SIM card is not damaged or scratched

#### **Unable to make outgoing calls**

- Make sure you have dialled a valid number and press the  $\| \cdot \|$  key
- For international calls, check the country and area codes
- Make sure your mobile phone is connected to a network, and that the network is not overloaded or unavailable
- Check your subscription with your operator (credit, SIM card valid, etc.)
- Make sure you have not barred outgoing calls (see page 48)

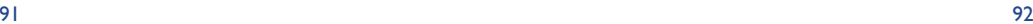

## BH4 UM GB 14-05-03 14/05/03 17:41 Page 93

#### **Unable to receive incoming calls**

- Make sure your mobile phone is switched on and connected to a network (check for overloaded or unavailable network)
- Check your subscription with your operator (credit, SIM card valid, etc.)
- Make sure you have not forwarded incoming calls (see page 49)
- Make sure that you have not barred certain calls

#### **The caller's name does not appear when a call is received**

- Check that you have subscribed to this service with your operator
- Your caller has concealed his/her number

#### **The sound quality of calls is poor**

- You can adjust the volume during a call by means of the  $\triangleq$  key
- Check the radio reception icon

#### **I am unable to use the features described in the manual**

- Check with your operator to make sure that your subscription includes this service
- Check to be sure this feature does not require an ALCATEL accessory.

#### **When I select a number from my directory, the number is not dialled**

- Make sure that you have correctly recorded the number in your file
- Make sure that you have selected the country prefix when calling a foreign country

#### **I am unable to create a file in my directory**

- Make sure that your SIM card directory is not full; delete some files or save the files in the product directory (i.e. your professional or personal directories)
- Check the "**Call barring**" option for "**incoming calls**" to be sure that the "**Exc. directory**" feature is not activated

#### **My callers are unable to leave messages on my voice mail**

• Contact your network operator to check service availability

#### **I can't access my voice mail**

- Make sure your operator's voice mail number is correctly entered in "**My numbers**"
- Try later if the network is busy

#### **I am unable to send nor to receive messages (SMS, MMS,Vox MMS)**

- Check your phone memory available as it might be full
- Contact your network operator to check service availability
- Verify the server centre number or your MMS profile with your operator
- The server centre may be saturated; try again later
- The person you are calling may not have a phone compatible with your sending mode (EMS standard is required for sending pictures, sounds, etc.)

#### **The icon is displayed on my standby screen**

• You have saved too many short messages on your SIM card; delete some of them or archive them in the product memory

## **The << - >> icon is displayed**

• You are outside of the network coverage area

#### **I have already entered 3 incorrect PIN codes**

• Contact your network operator to obtain the PUK code (Personal Unblocking Key)

#### **The game I have downloaded is no longer displayed**

• Check that the SIM card is the one you used when downloading the game

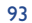

BH4\_UM\_GB\_14-05-03 14/05/03 17:41 Page 95

Notes:

© ALCATEL BUSINESS SYSTEMS 2003. All rights reserved. Alcatel reserves the right to alter material or technical specification of its products without prior notice.

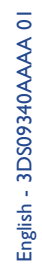